# Schieb Report

## Ausgabe 2021.25

**schieb.de** News von Jörg Schieb. https://www.schieb.de

#### **Wenn der Echo Show 10 nicht in die richtige Position fährt**

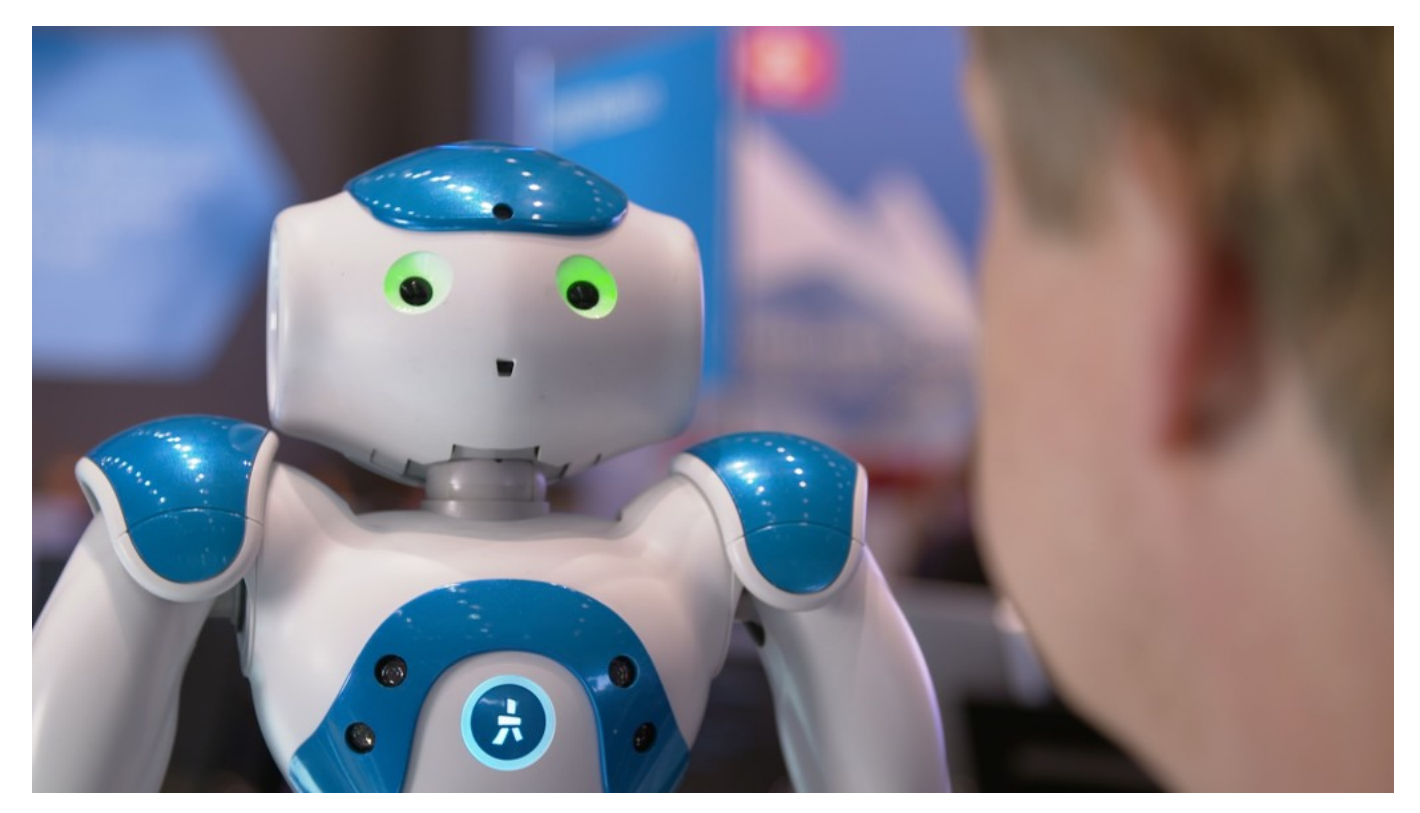

Die [Amazon Echos](https://www.amazon.de/b?ie=UTF8&node=14100226031) sind in vielen Haushalten verbreitet und werden regelmässig mit neuen Modellen erweitert. So geschehen mit dem Echo Show 10, der im Gegensatz zu seinen Vorgängern eine Besonderheit hat: Das Display ist nicht fest, sondern kann sich mit dem Benutzer mit drehen. Damit sind Rezepte und Infos immer im Blick, auch wenn Sie sich bewegen. Beschwerden gibt es allerdings darüber, dass das Display nicht in seine Standardposition zurückfährt. Wie zeigen Ihnen, wie Sie das erreichen.

Während Sie mit Ihrem Echo sprechen, ortet dieser Sie durch die Kamera und die empfangenen Sprachanweisungen und versucht, das Display genau auf Sie auszurichten. Im Normalfall haben Sie bei der Einrichtung eine Position in der Mitte des Bewegungsbereiches festgelegt, die von allen Stellen im Raum sichtbar ist.

#### **JÖRGS** IEB

**schieb.de** News von Jörg Schieb. https://www.schieb.de

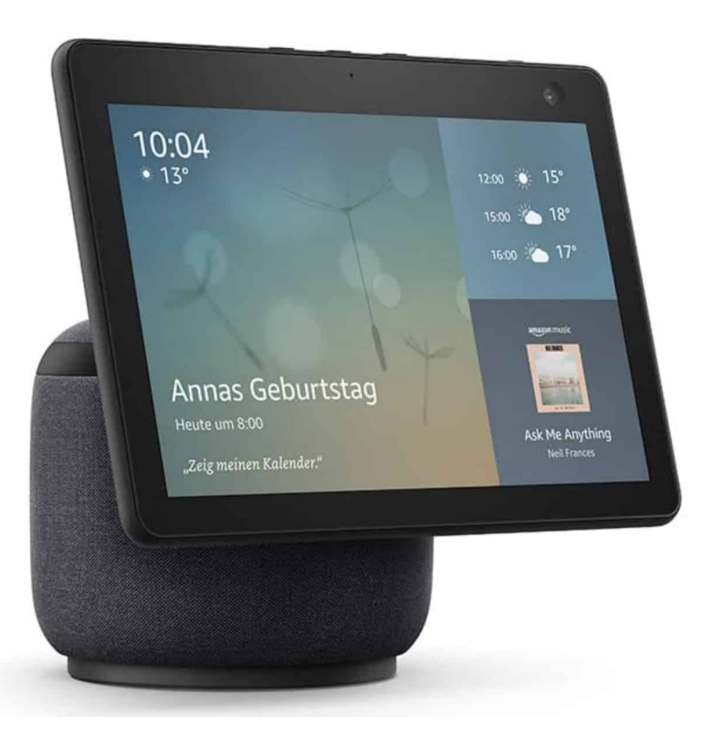

Wenn Ihr Echo dahin zurückfahren soll, dann haben Sie zwei Möglichkeiten, das zu erreichen: Registriert das Gerät 10 Minuten lang keine Bewegung, dann fährt es automatisch in die Ruheposition zurück. Alternativ erreichen Sie dies, indem Sie "Alexa, Display aus" sagen. Dann allerdings ist das Display wirklich ausgeschaltet.

Eineinfacher Trick: Stellen Sie sie an eine Position in der Mitte des Raumes, dann sagen Sie "Alexa". Wenn der Echo sich auf sie ausgerichtet hat, sagen Sie "Stop". Das Display bleibt dann auf diese Position ausgerichtet.

**schieb.de** News von Jörg Schieb. https://www.schieb.de

#### **Apple will nun auch bei E-Mails für mehr Privatsphäre sorgen**

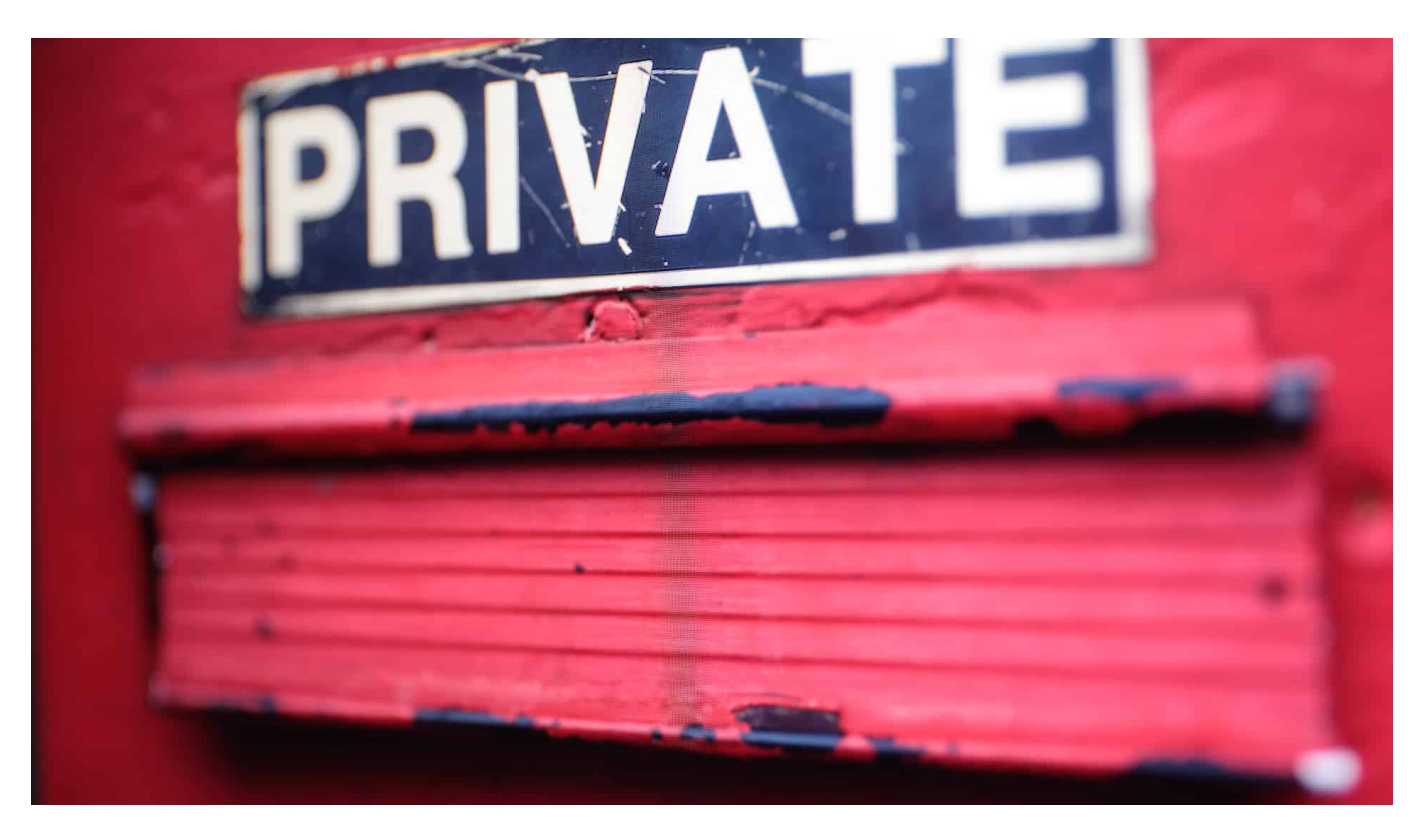

**Apple erweitert die Anstrengungen, für mehr Privatsphäre auf PCs und Mobilgeräten zu sorgen. Nachdem Apple Trackern in Apps und auf Mobilgeräten angesagt hat, widmet sich das Unternehmen jetzt den E-Mails. Auch da ist deutlich mehr Privatsphäre möglich - und dafür sollen Apples Betriebssysteme schon bald sorgen.**

Wenn professionelle Produkt-Vermarkter den Firmennamen "Apple" hören, schwillt vielen von ihnen aktuell der Hals. Denn Apple lässt sich derzeit ständig neue Funktionen einfallen, die Unternehmen das Leben erschweren, die mit Online-Marketing - also am Ende mit dem Auswerten persönlicher Daten - ihr Geld verdienen.

Zuletzt hat Apple Trackern in Apps den Kampf angesagt, die unbemerkt persönliche Daten abgreifen - das geht auf Apple-Geräten jetzt nicht mehr so einfach. Jetzt ist die E-Mail dran. In den nächsten Versionen von iOS, MacOS und iPadOS sollen auch E-Mails besser vor den Zugriffen durch Marketing-Konzernen geschützt sein.

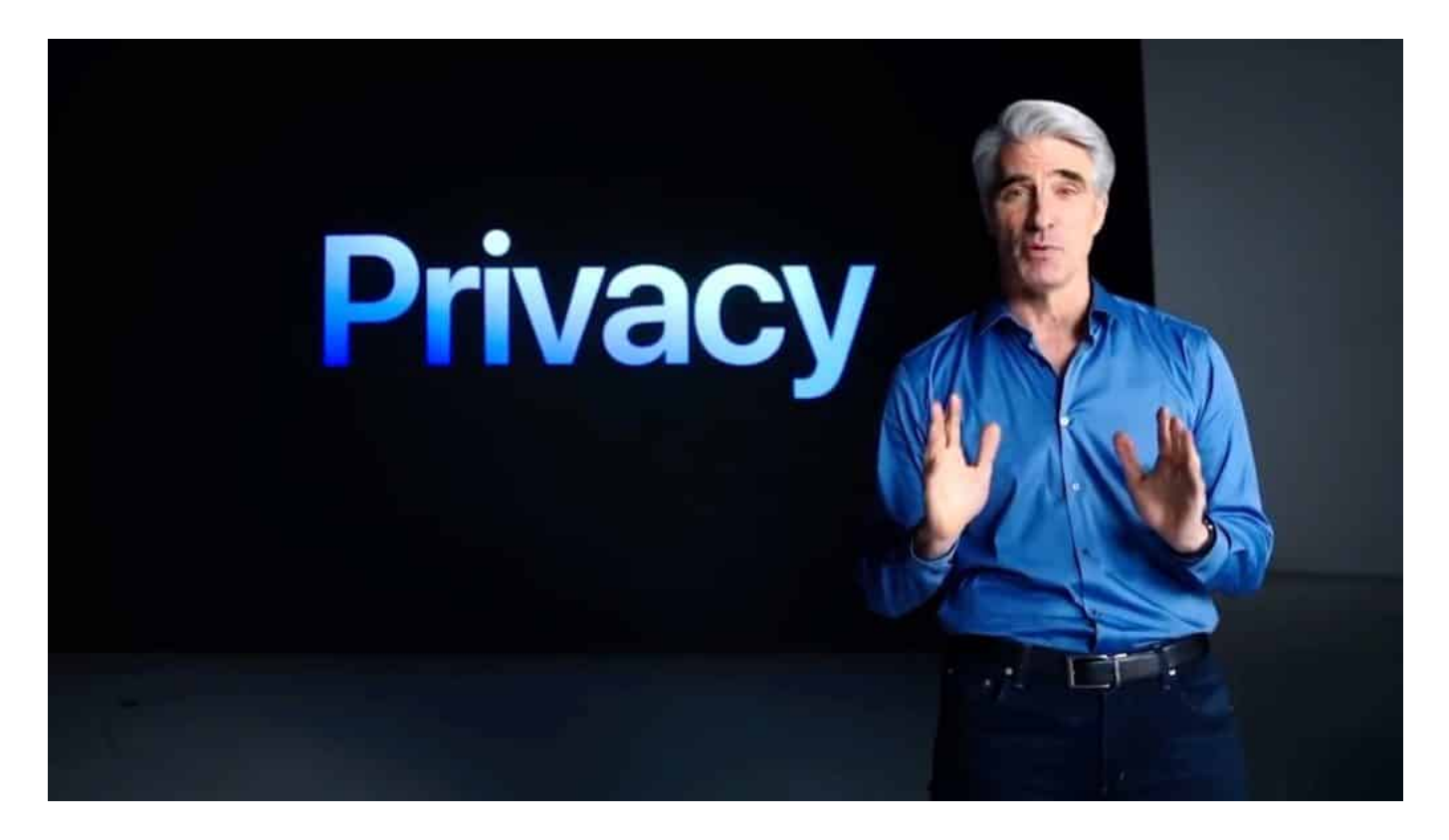

#### **Auch E-Mails verraten einiges**

Die meisten Menschen wissen gar nicht, dass auch der Empfang von E-Mails persönliche Daten verraten kann. Etwa: Die E-Mail ist angekommen (existiert also), die E-Mail wurde geöffnet und/oder gelesen - und: Der Empfänger der E-Mail hält sich aktuell etwa an diesem oder jenem Standort auf.

Wie? Indem zum Beispiel ein unsichtbares Pixel (ein Bildpunkt) in die Mail eingebaut wird. Dieses Pixel muss nachgeladen werden - wie jede Grafik -, und so erfährt der Server, der das Pixel bereitstellt, eine ganze Menge, etwa welcher User wann wo welche Mail öffnet. Das alles geschieht blitzschnell und unbemerkt.

Diejenigen, die Werbe-E-Mails verschicken, freut das. Sie können so reagieren: Personen, die eine E-Mail öffnen, weisen ein gewisses Interesse nach. Sie bekommen dann andere E-Mails geschickt, die darauf aufbauen. Wenn sie die E-Mail nicht öffnen, werden sie nochmals angeschrieben. Auch die Reaktionszeiten und Aufenthaltsorte können für Werbetreibende interessant sein.

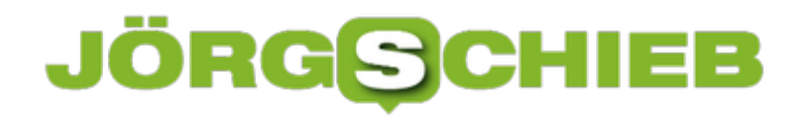

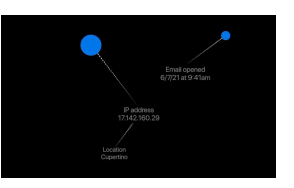

Auch E-Mail verraten private Daten[/caption]

#### **Apple-User bekommen mehr Kontrolle**

Das alles soll bei Apple künftig wegfallen - wenn die User das wünschen. Sie können künftig wählen, ob sie die Daten, die ihre Privatsphäre betreffen, preisgeben wollen. Darüber hinaus führt Apple eine neue Funktion namens "Hide my EMail" ein. Sie versteckt auf Wunsch die eigene Mail-Adresse komplett - und erzeugt sozusagen eine Einmal-Wegwerfadresse.

Das ist zum Beispiel dann sinnvoll, wenn man sich irgendwo im Web für eine Information interessiert, die per E-Mail zugestellt werden soll (in Wahrheit, um Mail-Adressen einzusammeln). Kein Problem: Dann verwendet man die Einmal-Adresse, bekommt einmal eine Mail - und danach nicht mehr, weil die von Apple bereitgestellte temporäre Mail-Adresse nur einmal funktioniert.

Für User bedeutet das alles einen riesigen Vorteil - und deutlich mehr Privatsphäre. Allen dagegen, die mit E-Mails Marketing betreiben, macht es das Leben schwer. Denn sie müssen sich mehr Mühe geben, die Menschen zu überzeugen, ihre permanente Mail-Adresse zu verraten.

https://vimeo.com/566486138

[caption id="attachment\_775250" align="alignnone" width="1024"]

**schieb.de** News von Jörg Schieb. https://www.schieb.de

#### **Aktivieren von Dolby Atmos in Apple Music**

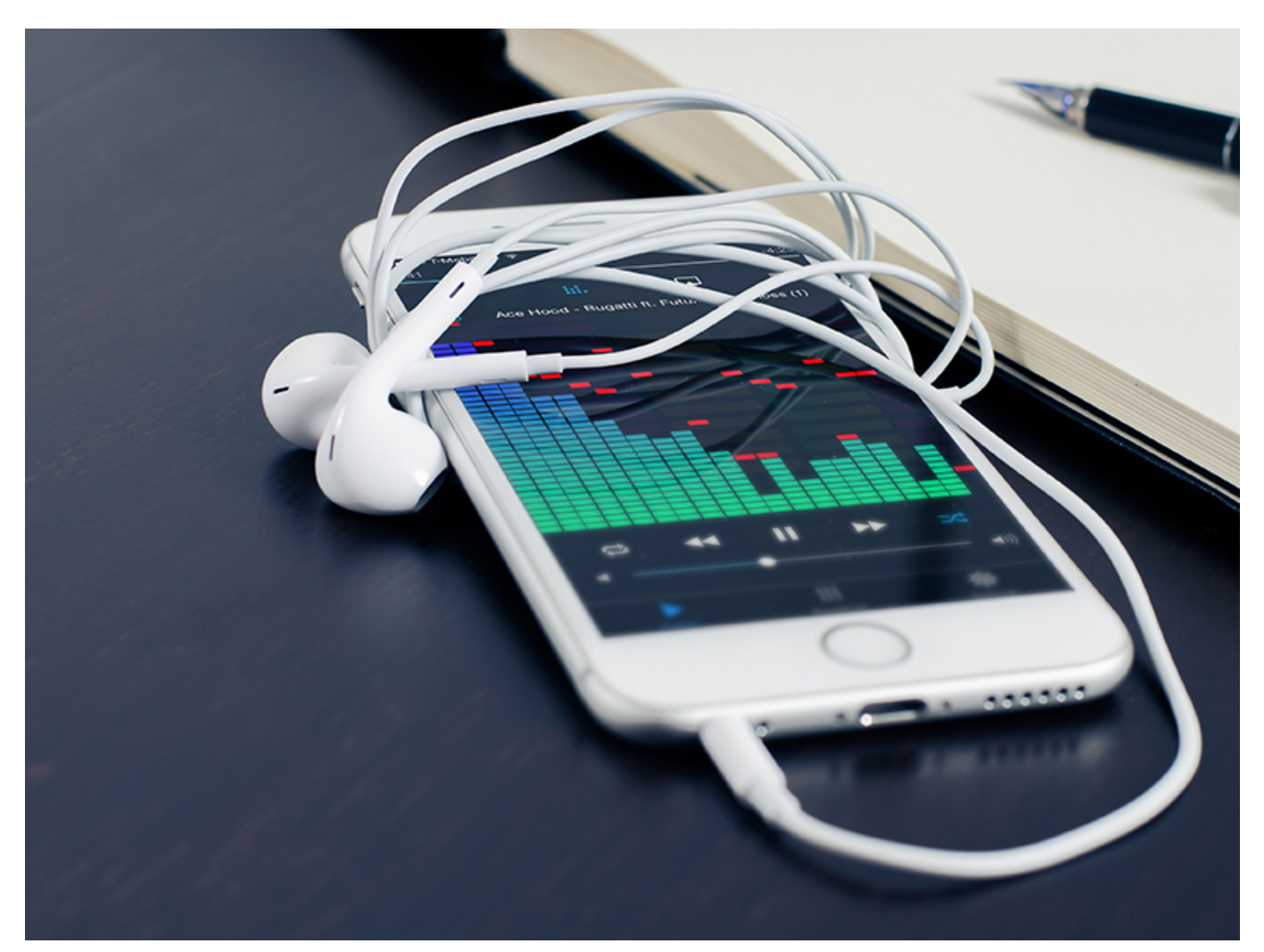

Apple Music hatte lange Jahre lang einen Nachteil gegenüber vielen anderen Streamingdiensten wie Tidal: Der Verzicht auf "3D Audio", die verlustfreie Übertragung von Musik. Interpreten können über Dolby Atmos abmischen und so einen dreidimensionalen Klang erzeugen, der den Hörer mitten in die Musik platziert. Apple hat Dolby Atmos jetzt ein eine Dienste aufgenommen, Sie müssen es auf Ihrem iPhone nur aktivieren.

Um die Funktion nutzen zu können, müssen Sie mindestens iOS 14.6. installiert haben. Öffnen Sie dann die **Einstellungen** auf dem Gerät und rollen Sie mit dem Finger bis zum Eintrag für **Musik**. Tippen Sie dann auf den neuen Eintrag **Dolby Atmos**.

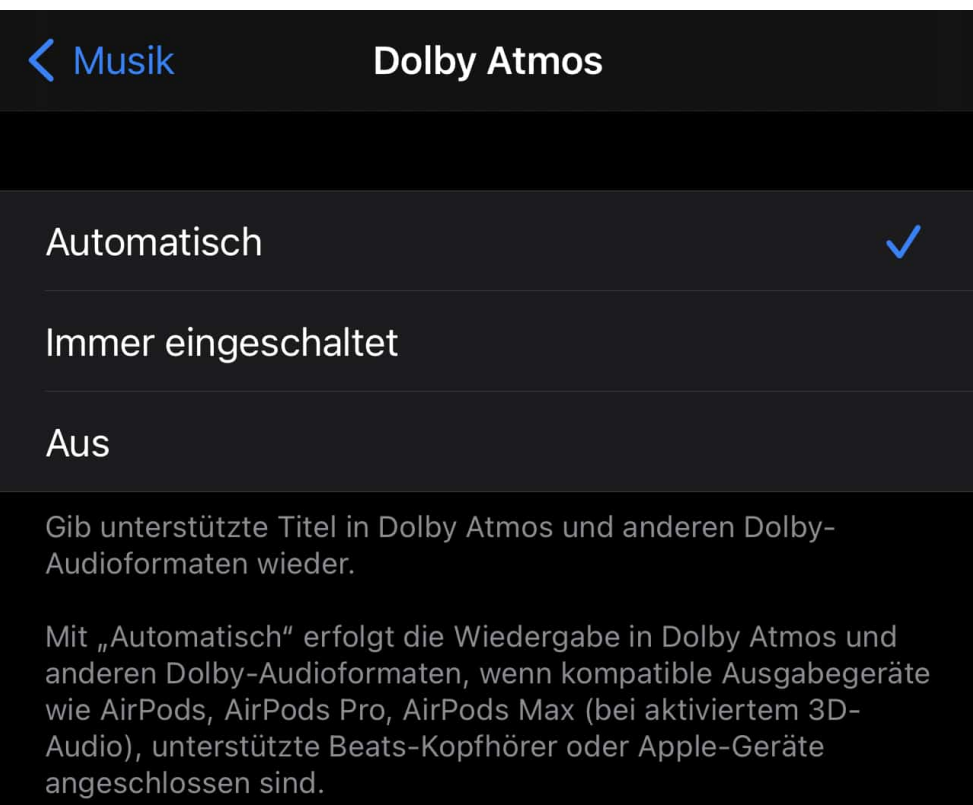

Im Standard sollte die Funktion auf **Automatisch** gestellt sein. Damit unterscheidet das iPhone, ob ein Dolby Atmos-fähiger Lautsprecher oder ein entsprechendes Headset (z.B. die Apple AirPods in ihren verschiedenen Modellen) verbunden sind. Nur dann wird die Musik in Dolby Atmos abgespielt, sonst in Stereo. Sie können Dolby Atmos auch dauerhaft aktivieren. Das kann allerdings dazu führen, dass die Wiedergabe auf einem nicht geeigneten, normalen Stereo-Lautsprecher nicht korrekt ist, hakt oder stottert. In einem solchen Fall stellen Sie wieder zurück auf **Automatisch**.

**schieb.de** News von Jörg Schieb. https://www.schieb.de

#### **Wenn Tidal nicht nach HiRes klingt**

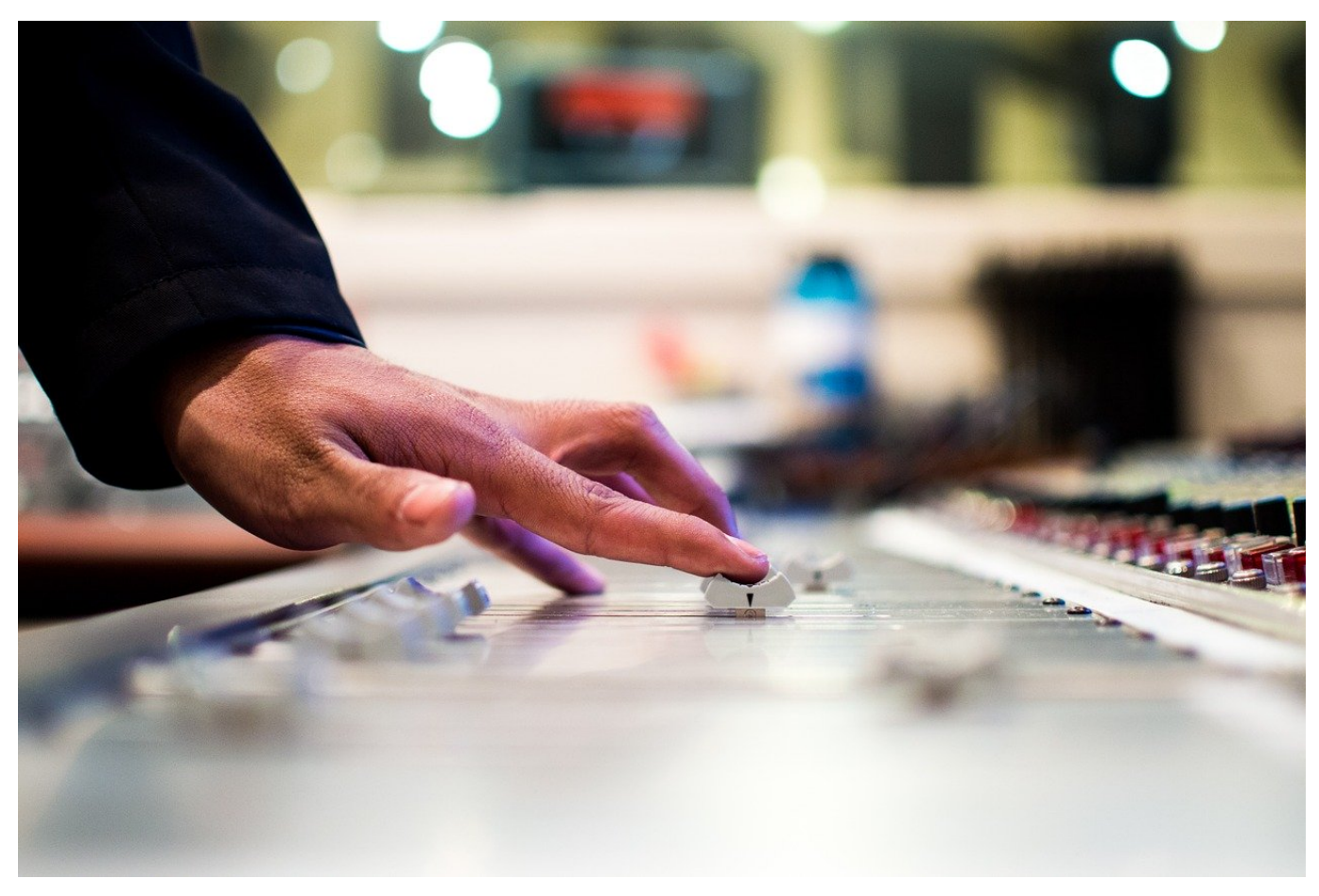

Tidal ist einer der Streaming Services. die schon früh auf HiRes gesetzt haben. Da, wo das entsprechende Klangmaterial in hoher Auflösung vorliegt, wird es auch hochauflösend wiedergegeben. Das erkennen Sie im Wiedergabefenster an dem Infotext **Master**. Manchmal aber will eine solche Masterdatei so gar nicht hochauflösend klingen. Das kann mehrere Ursachen haben!

Die Auflösung ist am Ende nur eine technische Eigenschaft der Klangdatei. Diese sagt aber nichts über die Musik, deren Abmischung und Qualität aus. Sie können einen gurgelnden Gulli in 24bit aufnehmen, trotzdem klingt dieser dumpf und unschön. Bei Musikdateien verhält es sich ähnlich: Ist der Mix im Studio nicht gut, dann klingt die Musik unabhängig von der Auflösung dumpf.

Ebenso verhält es sich mit den Geräten, die Sie einsetzen. Die beste Qualität der Klangdatei hilft nicht, wenn der Kopfhörer schlecht ist oder die Übertragung zwischen dem Abspielgerät und dem Wiedergabegerät nur einen geringen Datendurchsatz und damit geringe Auflösung hat.

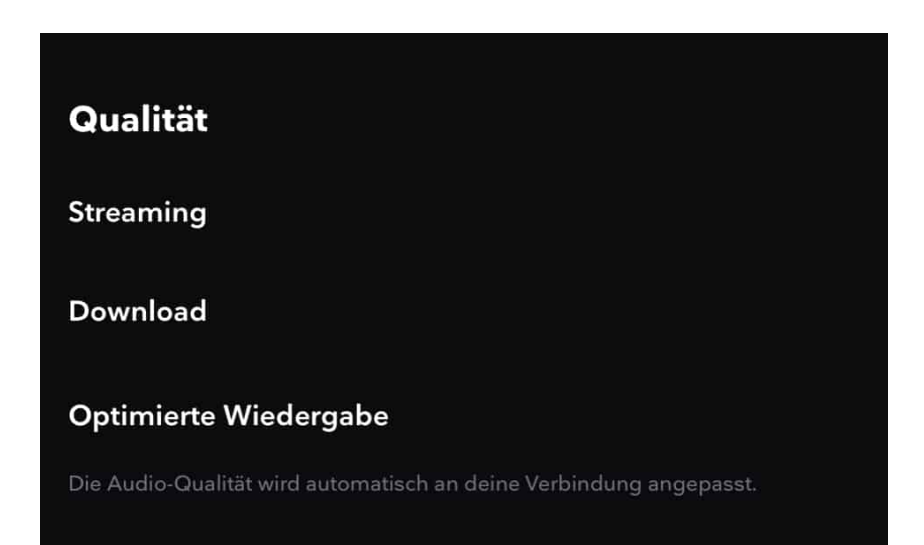

Tatsächlich gibt es in der Tidal-App eine Einstellung, die ebenfalls Einfluss auf die Qualität hat: Tidal geht im Standard davon aus, dass das Streamen unterwegs und damit im Mobilfunknetz stattfindet. Darum steht die Streamingqualität auf **Hoch**. Auch Masterdateien werden so von der Qualität heruntergerechnet und so mit geringerem Datenverbrauch gestreamt. Stellen Sie unter **Einstellungen** > **Streaming** die Qualität auf **Master**. Schalten Sie auch die **Automatische Wiedergabe** aus. Diese verringert die Qualität immer dann, wenn die Verbindung schwach ist.

**schieb.de** News von Jörg Schieb. https://www.schieb.de

#### **Zusammenführen von Office-Dokumenten**

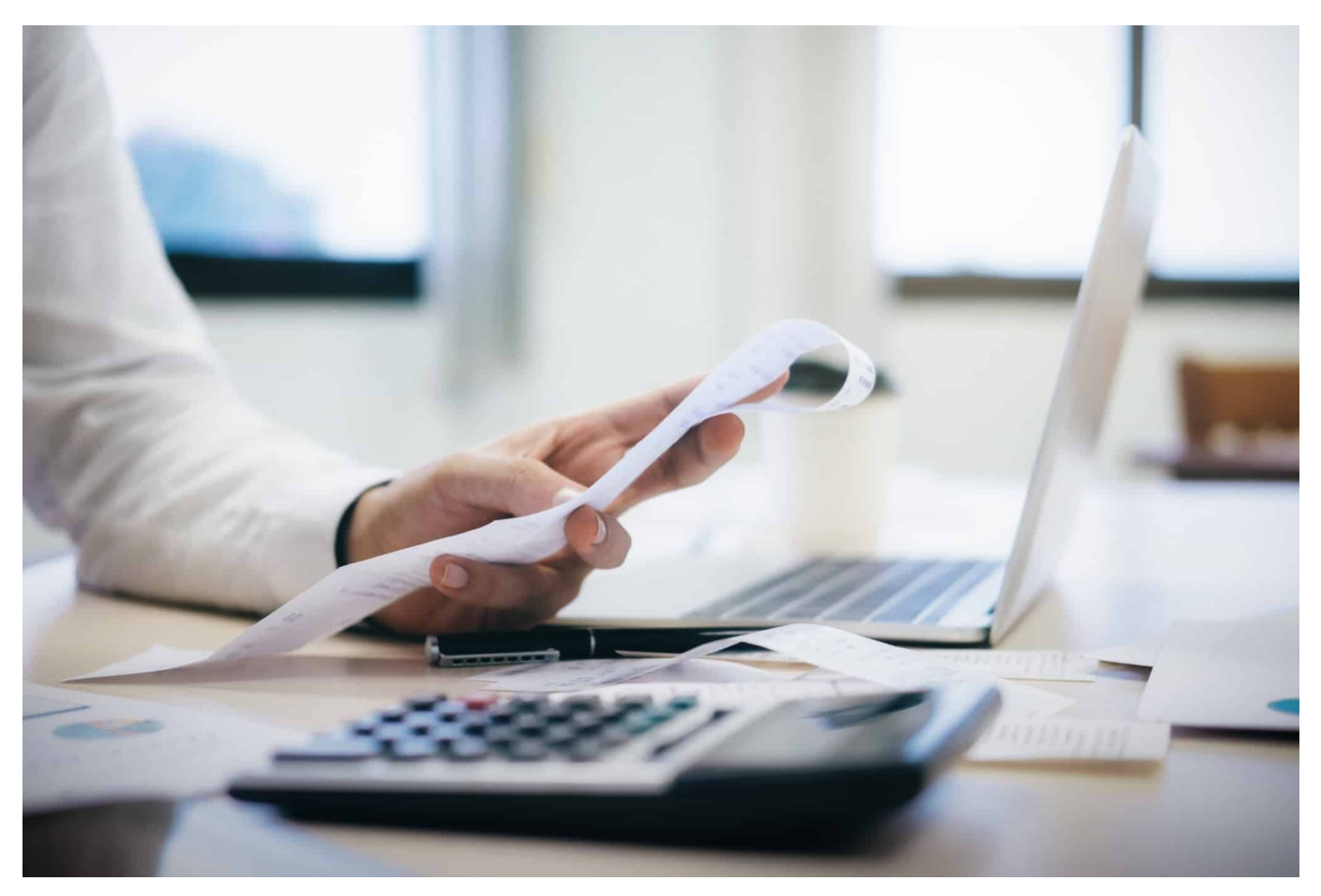

Zusammenarbeit in der Cloud ist eine Art, mit mehreren Benutzern an einem Vorhaben zu arbeiten. Die eine Art dazu ist die gemeinsame Arbeit an einem gemeinsamen Dokument, auf das immer alle Benutzer zugreifen können. Häufig läuft es aber anders: Jeder hat seinen eigenen Abschnitt und schreibt diesen in einem eigenen Dokument für sich, später werden diese Teile zusammengeführt. Das müssen Sie nicht manuell machen, sondern können Word die Arbeit übernehmen lassen.

Dazu müssen Sie die Dokumente, die sie zusammenführen wollen, als Dateien vorliegen haben. Idealerweise liegen diese im selben Verzeichnis, dann haben Sie gleich weniger Arbeit. Bewegen Sie den Mauszeiger an die Stelle im aktuellen Dokument (oder legen Sie ein neues Dokument an). Dann klicken Sie auf **Einfügen**. Im Bereich **Text** in der Symbolleiste klicken Sie neben dem Symbol von **Objekt** auf den kleinen Pfeil nach unten und dann auf **Text aus Datei**.

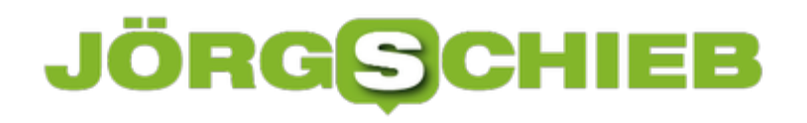

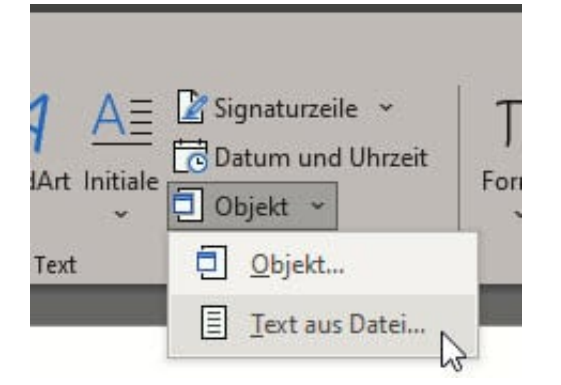

Word öffnet nun ein Explorerfenster, in dem Sie die Dateien auswählen können, die zusammengeführt werden sollen. Befinden sich alle Dateien in einem Ordner, dann können Sie mehrere davon durch Drücken der Strg-Taste beim Anklicken auswählen. Die Dateien werden dann in das am Anfang geöffnete Dokument zusammengeführt.

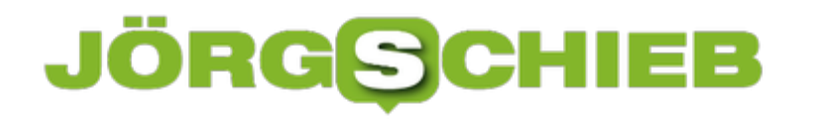

**schieb.de** News von Jörg Schieb. https://www.schieb.de

#### **Gutes Werkzeug, keine Wunderwaffe - ein Jahr Corona Warn App**

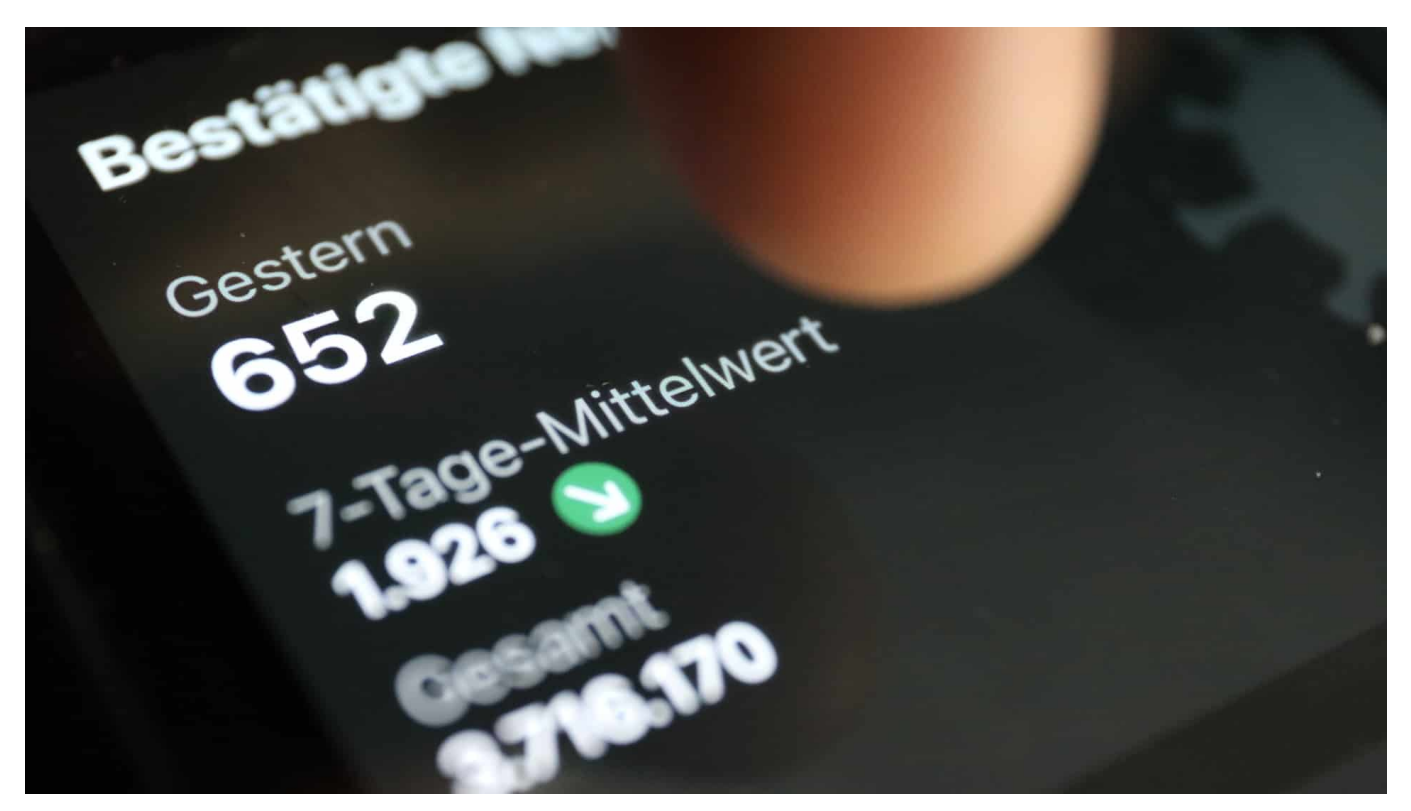

**Für viele gehört es zum Morgenritual: Corona Warn App auf dem Smartphone starten, die aktuellen Statistiken des Robert Koch-Instituts (RKI) anschauen, den eigenen Risikostatus überprüfen - und auf die Information "Keine Risiko-Begegnungen" hoffen. Rund 28 Millionen Mal ist die Corona Warn App des Bundes mittlerweile heruntergeladen worden - bei wie vielen sie wirklich im Einsatz ist, lässt sich allerdings nicht sagen**.

Vor genau einem Jahr (16.06.2020) startete die Warn-App für Apple iOS und Google Android. Per Bluetooth-Signal ermittelt sie den Abstand zu anderen Menschen und die Dauer des Aufeinandertreffens. Die Messmethode reicht aus, um zuverlässige Aussagen über ein Infektionsrisiko machen zu können vorausgesetzt, die User teilen der App mit, falls sie positiv getestet worden sind.

**schieb.de** News von Jörg Schieb. https://www.schieb.de

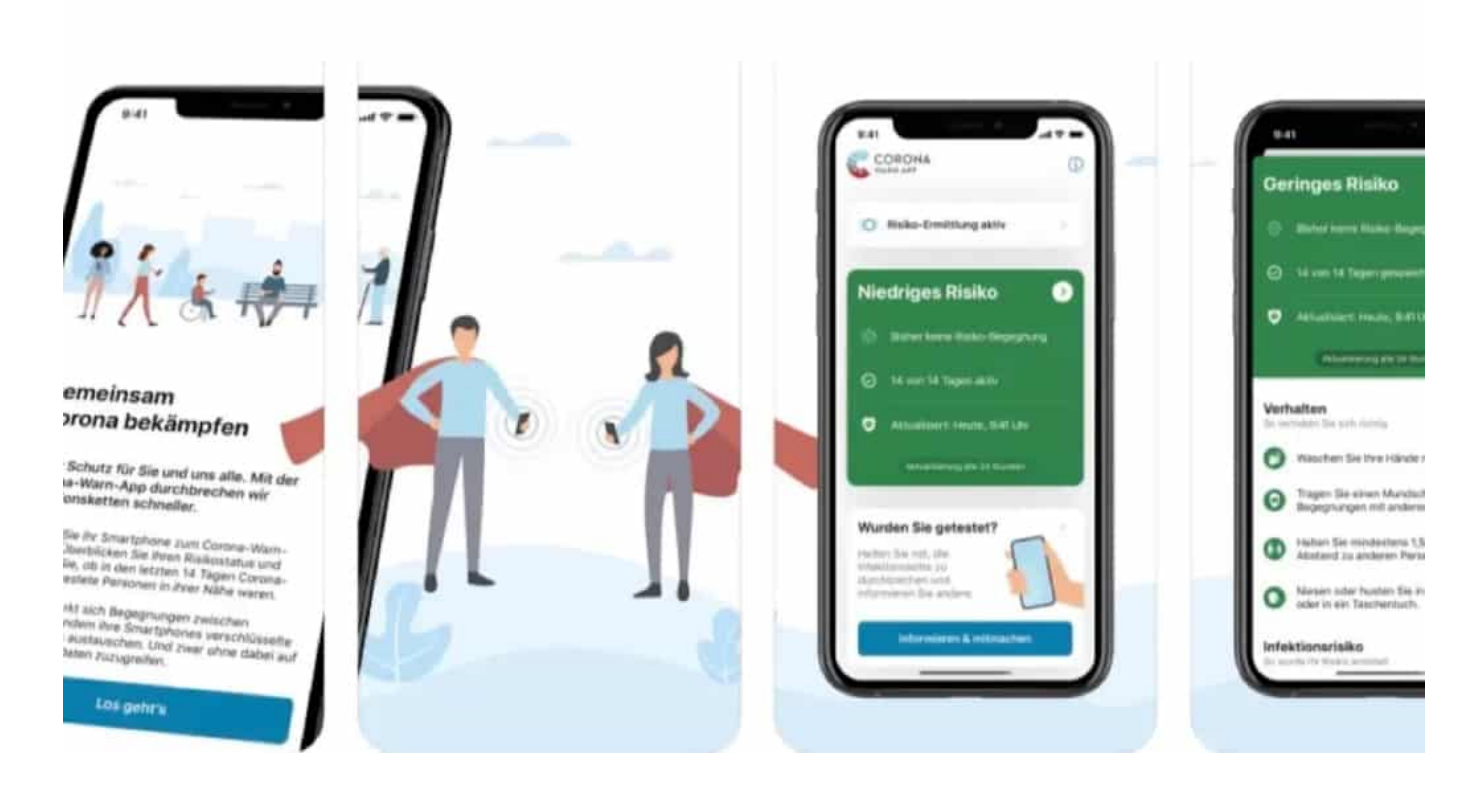

#### **Open Source sorgt für Vertrauen**

Der Start der Warn-App war etwas holprig. Es wurde viel diskutiert, welche Daten so eine Warn-App erfassen soll, kann und darf. Einige fürchteten, der Staat wolle die Bürger auf Schritt und Tritt überwachen. Schnell war das Vorhaben vom Tisch, Bewegungsdaten zu nutzen. Stattdessen setzt die App auf Tracing - das pseudonyme Speichern von Begegnungen.

Die vermutlich beste Entscheidung war, die Warn App zu einem OpenSource-Projekt zu machen. Seit Experten sich den Quellcode anschauen können und die Entwickler der App Einwände berücksichtigt haben, waren die meisten Datenschutzbedenken schnell ausgeräumt.

#### **Die App bringt doch nichts! - Wirklich nicht?**

Mittlerweile verfügt die Corona Warn App in weiten Teilen der Bevölkerung über ein recht hohes Maß an Vertrauen. Laut Branchenverband Bitkom können sich immer mehr Menschen vorstellen, der App ein positives Testergebnis anzuvertrauen. Dies trifft für 72 Prozent derjenigen zu, die die App installiert haben oder das planen. Im Januar 2021 waren es noch 62 Prozent.

Aber wie effektiv ist die App? Das lässt sich nur schwer sagen - weil sie keine

persönlichen Daten erhebt. Dem RKI liegen nur vergleichsweise wenige konkrete Daten vor.

#### **Kontinuierlicher Ausbau der Warn-App**

Laut aktuellen Schätzungen des RKI haben die Menschen rund 475.000 positive Testergebnisse in der App gemeldet. Infolgedessen sind 2,4 bis 4,8 Mio. rote Warnungen präsentiert worden. Rund 110.000 bis 230.000 Menschen wurden nach der roten Warnung positiv getestet - und damit aus den Infektionsketten gezogen. Damit wäre die Corona Warn App in etwa so effektiv wie alle Gesundheitsämter zusammen - kein schlechtes Ergebnis.

Seit neuestem ist es auch möglich, in der Warn App den QR-Code für den Digitalen Impfpass einzuscannen und zu hinterlegen. Dann würde die App eine Art "Schweizer Messer" in Corona-Fragen.

Eine Wunderwaffe ist die Corona Warn App zweifellos nicht - aber eben ein durchaus respektables Werkzeug. Und eine gute Vorlage für künftige Projekte.

Wer Fragen hat zur Corona Warn App: Hier wird geholfen.

https://vimeo.com/430154615

**schieb.de** News von Jörg Schieb. https://www.schieb.de

#### **Quellcode des WWW wird versteigert**

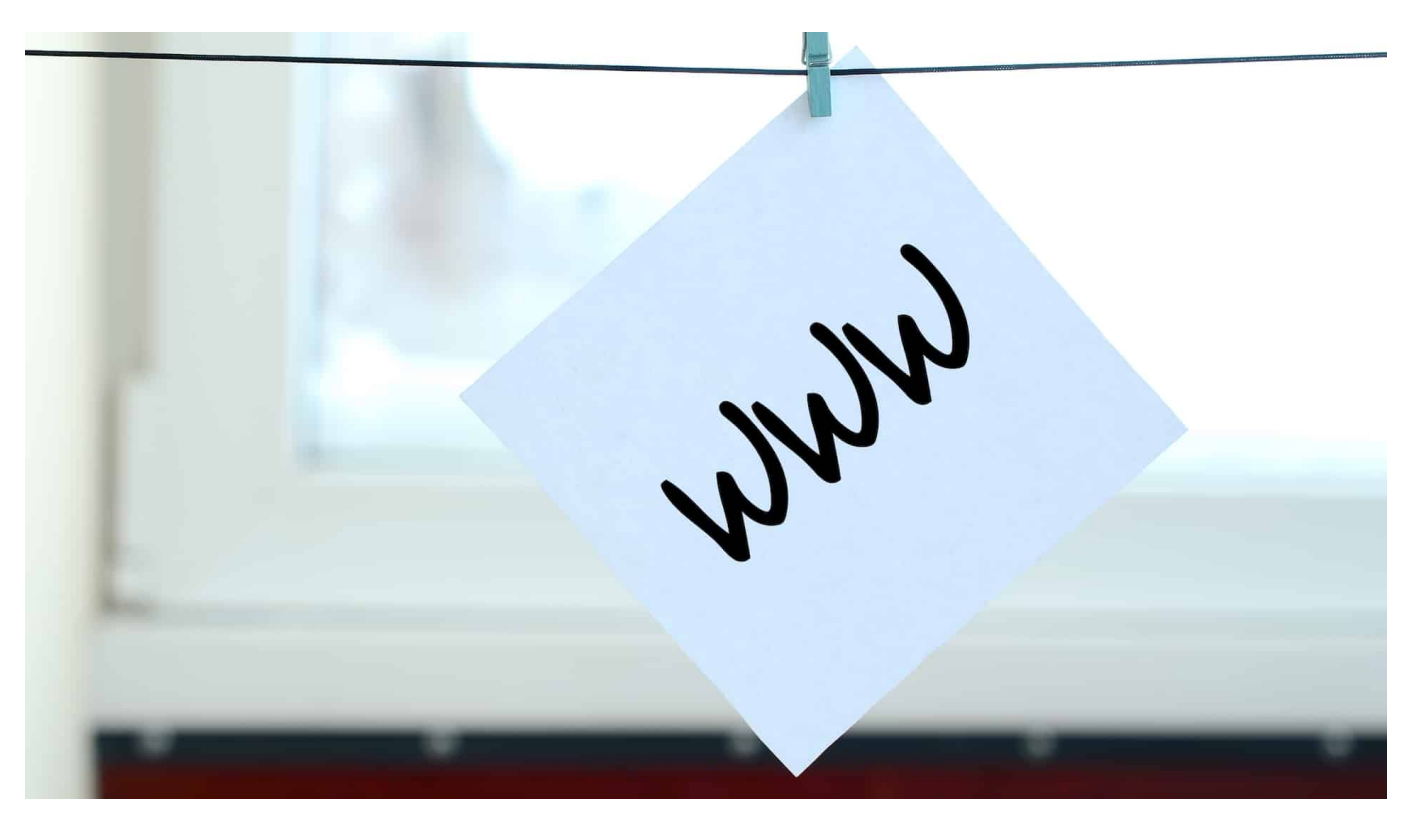

**Sir Tim Berners-Lee hat das World Wide Web erfunden - und verkauft jetzt den Quellcode des Ur-Web. Und das auf eine top-moderne Art: als Nifty (NFT Token).**

Der Urknall des World Wide Web, wie wir es heute kennen, liegt gar nicht so furchtbar lang zurück. Im März 1989 hat Sir Tim Berners-Lee, der damals bei der Europäischen Organisation für Kernforschung (Cern) in Genf arbeitete, sich gedacht: Wir müssen das Wissen der Welt vernetzen. Berners-Lee hat das Konzept fürs Web entwickelt.

Das Internet gab es vorher schon. Doch wer Informationen abrufen wollte, musste vor der Erfindung von Berners-Lee den jeweiligen Server ansteuern. Querverweise auf andere Angebote gab es damals noch nicht. Das hat Tim Berners-Lee geändert - und dem Internet damit einen fundamentalen Boost verpasst.

**schieb.de** News von Jörg Schieb. https://www.schieb.de

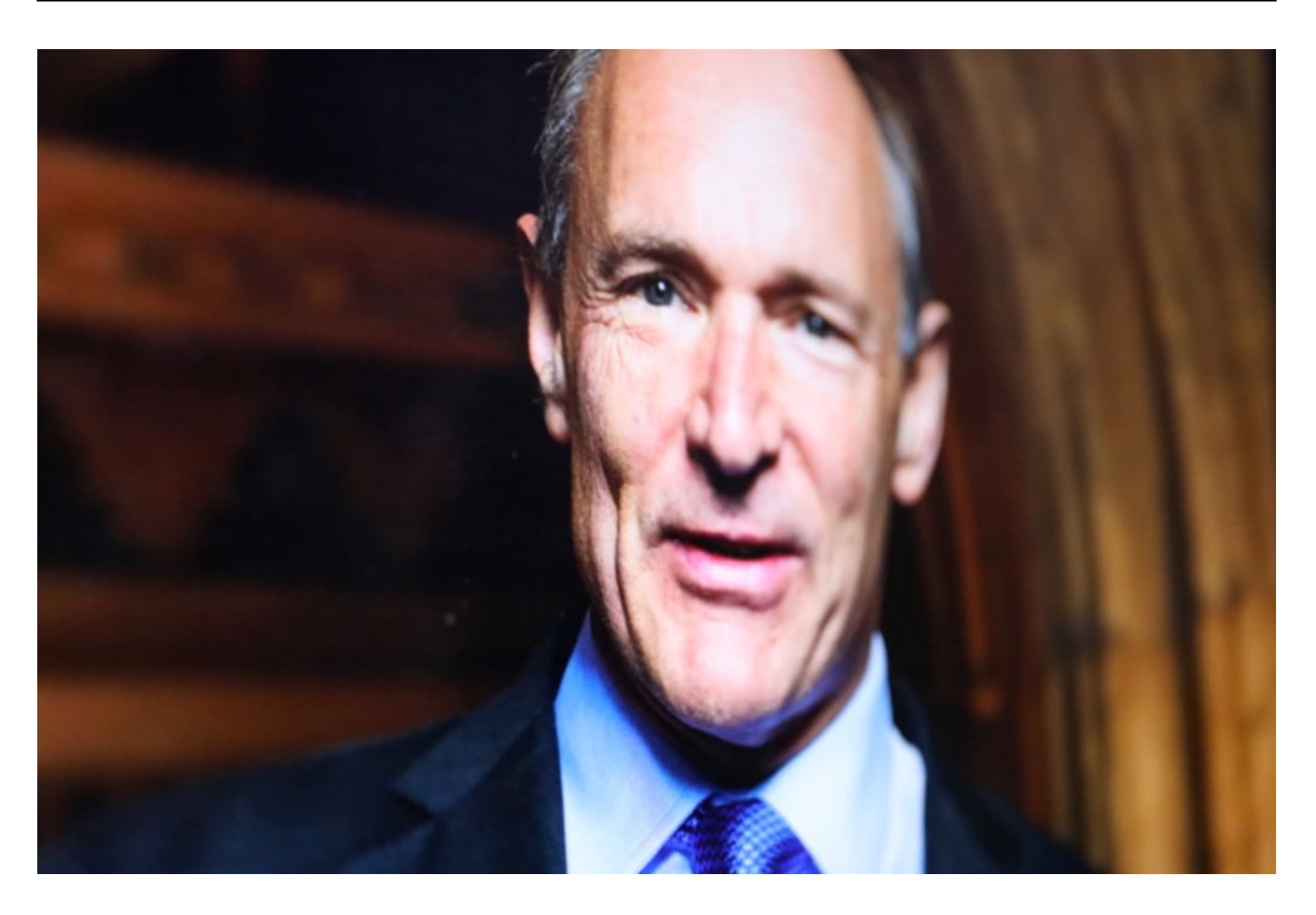

#### **Berners-Lee veräußert seine Rechte am Quellcode**

Geld verdient hat Berners-Lee mit seiner Idee nicht. Er hat das Konzept der Allgemeinheit geschenkt.

Doch jetzt will er aus seiner Erfindung von damals Kapital schlagen. Vom 23. bis 30. Juni findet beim Londoner Auktionshaus Sotheby's eine Versteigerung statt. Wer mag, kann den Quellcode des WWW kaufen - also sozusagen den Ursprung des Webs. Die Originaldateien von damals, ganz offiziell mit Zeitstempel und Unterschrift versehen.

Nicht, dass man damit irgendwas Konkretes anstellen könnte. Es hat symbolischen Wert.

Einige Medien berichten übrigens, das Internet selbst stehe zum Verkauf. "Quellcode fürs Internet kommt unter den Hammer", schreibt zum Beispiel das Redaktionsnetzwerk Deutschland. Doch das ist Unfug - und zeugt von dem weit verbreiteten Missverständnis, dass Internet und Web dasselbe seien. Doch in Wahrheit ist das World Wide Web "lediglich" ein Dienst im Netz, so wie die E-Mail.

**schieb.de** News von Jörg Schieb. https://www.schieb.de

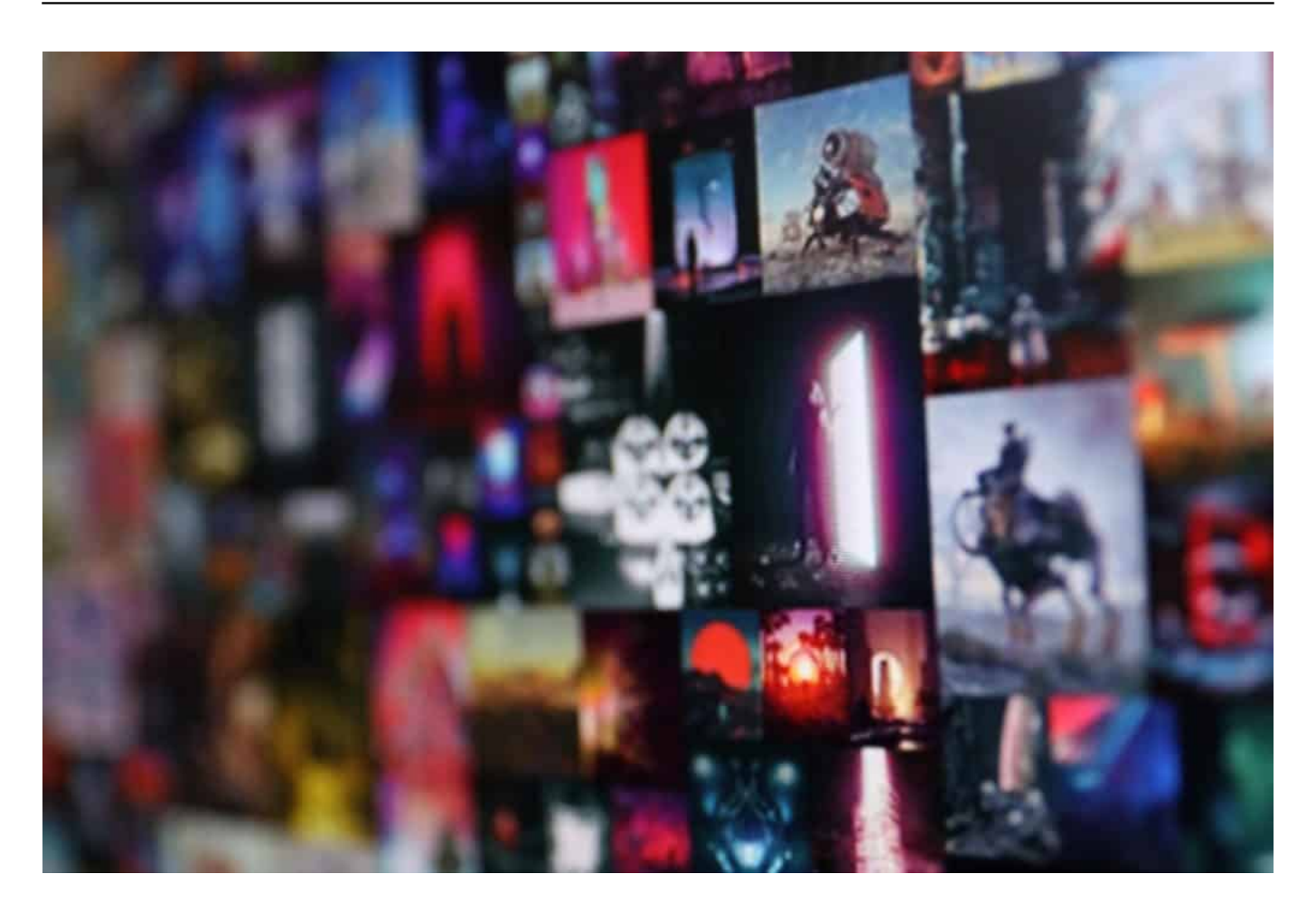

#### **Sotheby's versteigert ein Nifty (NFT)**

Versteigert werden nun die Quelldateien des WWW, gewissermaßen das Urprogramm des Web. Das ist nichts, was man sich an die Wand hängen könnte. Denn der Quellcode ist digital - und das Echtheitszertifikat, das dem Käufer ausgehändigt wird, ist es ebenfalls. Tim Berners-Lee verkauft seinen Quellcode als NFT (Non fungible Token). Das digitale NFT-Zertifikat repräsentiert das Original. Als Beleg für den Käufer, dass dieser Quellcode ihm gehört.

NFTs liegen derzeit voll im Trend. Erst vor kurzem hat der Digitalkünstler Beeple 69,3 Millionen Dollar für ein komplett digitales Kunstwerk erhalten.

Das Startgebot für den Quellcode des WWW liegt bei 1000 Dollar. Aber es werden bestimmt etliche Millionen Dollar werden. Berners-Lee will das Geld nicht behalten, sondern damit ausgewählte Projekte fördern.

https://vimeo.com/563890346

Tim Berners-Lee: Vor 30 Jahren das Web "erfunden"

**schieb.de** News von Jörg Schieb. https://www.schieb.de

#### **Bilder als Aufzählungszeichen in PowerPoint**

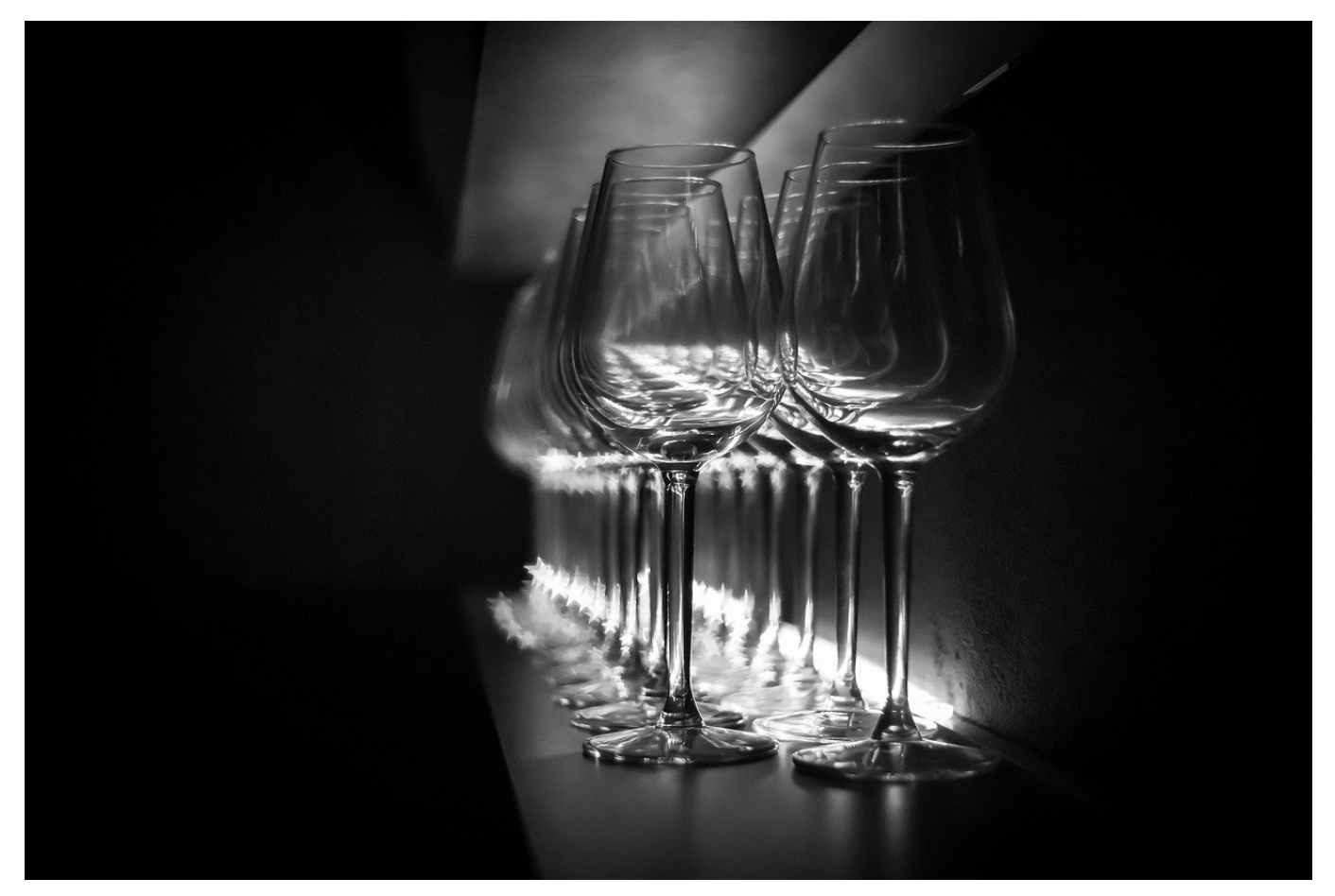

In Präsentationen ist die Aufzählung eines der am meisten verwendeten Stilmittel. Damit können Sie für den Betrachter übersichtlich und strukturiert Informationen darstellen, ohne durch Satzbau und Zeichensetzung von den Inhalten abzulenken. Mit einem kleinen Trick können Sie das sogar noch ansehnlicher gestalten: verwenden Sie einfach Bilder statt Punkte oder Striche als Aufzählungszeichen!

Um hier ein Bild einfügen zu können, müssen Sie dieses zuerst festlegen. Dazu klicken Sie in PowerPoint auf **Ansicht** > **Folienmaster**. Klicken Sie dann in der Aufzählung, für die sie Sie das Zeichen verändern wollen, mit der rechten Maustaste in das Aufzählungszeichen, auf **Aufzählungszeichen** und dann auf **Nummerierung und Aufzählungszeichen**.

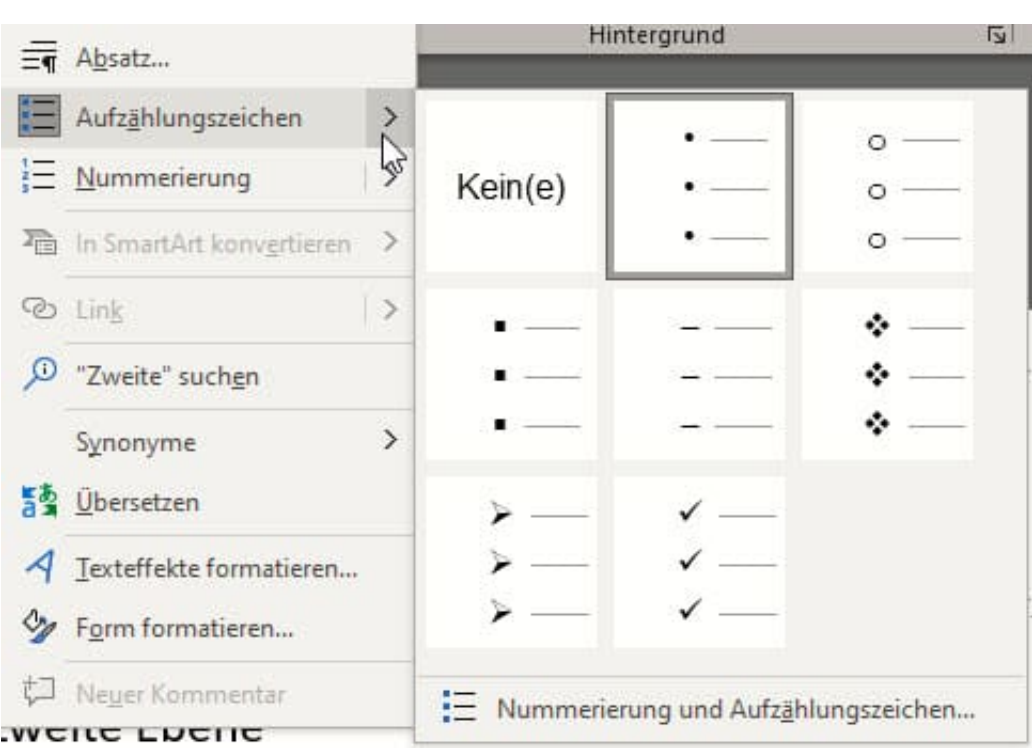

Klicken Sie dann unten rechts auf **Bild** > **Aus Datei**. Suchen Sie sich das Bild, das Sie auf Aufzählungszeichen von der Festplatte heraus. Wichtig dabei: Es sollte so beschaffen sein, dass es auch als Minibild - mehr ist es als Aufzählungszeichen ja nicht - wirkt!

• Mastertextformat bearbeite El Zweite Ebene Zweite Ebene • Dritte Ebene • Vierte Ebene

J)

• Fünfte Ebene

Ab diesem Zeitpunkt haben Sie das Bild auch in der Liste der Aufzählungszeichen mit aufgeführt und können es jederzeit verwenden. Auf Wunsch können Sie den Vorgang für unterschiedliche Ebenen wiederholen. Wie bei allen Präsentationen gilt allerdings: Weniger ist oft mehr!

**schieb.de** News von Jörg Schieb. https://www.schieb.de

#### **Webseiten auf Fehler und Darstellung testen mit Bordmitteln**

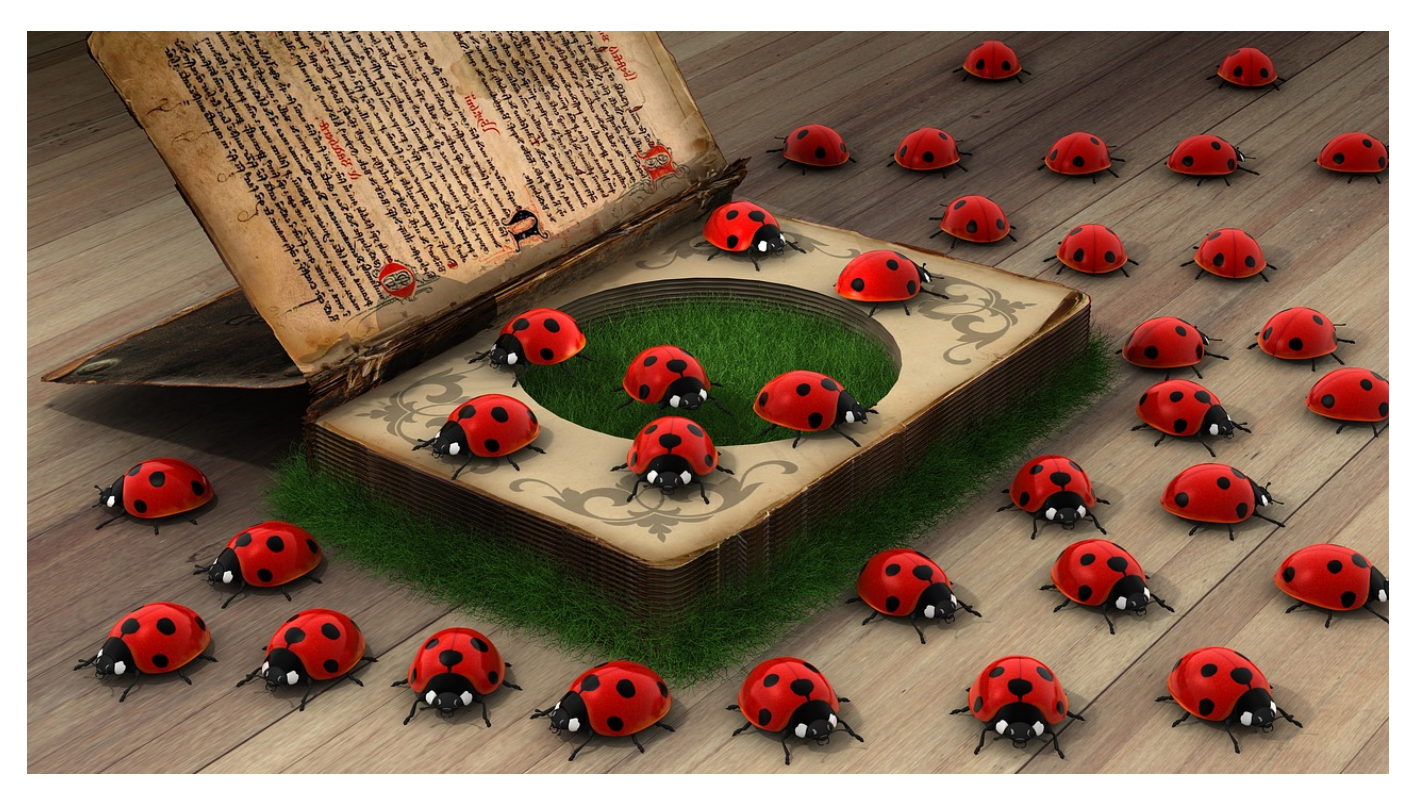

Eine Webseite ist oft das Aushängeschild eines Projekts oder einer Firma. Da ist es wichtig, dass diese möglichst fehlerfrei und gut in der Darstellung ist. Dazu gehört nicht nur, dass sie auf Ihrem Rechner gut aussieht. Unterschiedliche Endgeräte und Browser habe hier unterschiedliche Ansprüche und Fehlermöglichkeiten. Kontrollieren Sie Ihre Seite mit wenig Aufwand mit Bordmitteln!

Unter Windows 10 ist Edge der vorinstallierte und auch als Standard eingerichtete Browser. Der hat einige Analysefunktionen (das so genannte Debugging) bereits integriert. Rufen Sie die Webseite, um die es geht, auf. Dann klicken Sie in Edge auf die drei Punkte oben rechts und dann auf F12-Entwicklungstools. Alternativ können Sie - wie der Name schon sagt - die Taste **F12** drücken.

Um zu sehen, wie die Webseite in verschiedenen Browsern aussieht, klicken Sie auf **Emulation**. Dort können Sie festlegen, welcher Browser verwendet werden soll, ob die Desktop- oder Mobilansicht verwendet werden soll und welche Auflösung verwendet wird. Probieren Sie alle Kombinationen, die möglich sind. Hier kann eine Kombination mit den Webseiten-Statistiken Sinn machen. Dort finden Sie eine Auflistung der Besucher nach genau diesen Parametern.

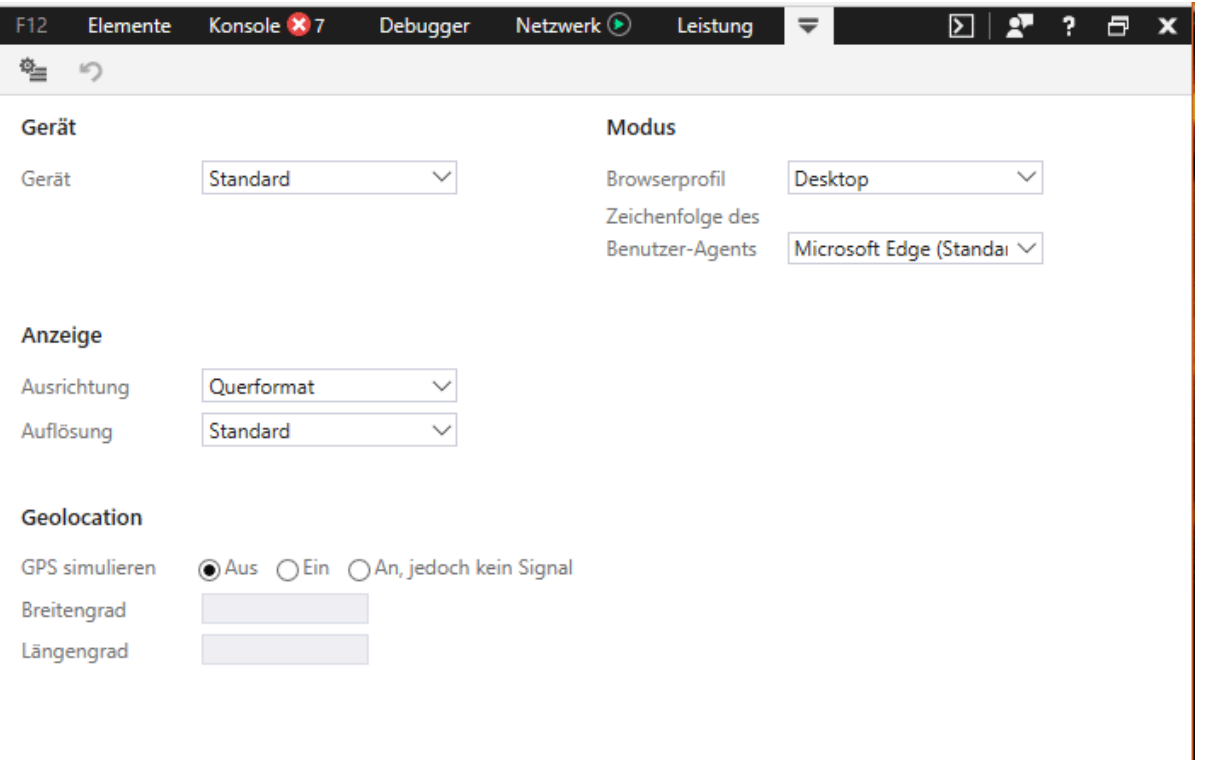

Wenn Sie die Seite</sub> auf Fehler untersuchen wollen, dann klicken Sie auf die Registerkarte **Konsole**. Darin finden Sie im optimalen Fall keine Einträge, damit enthält die Webseite keine offensichtlichen Fehler. Das muss allerdings nicht für Unterseiten gelten, im Zweifel rufen Sie alle relevanten URLs auf.

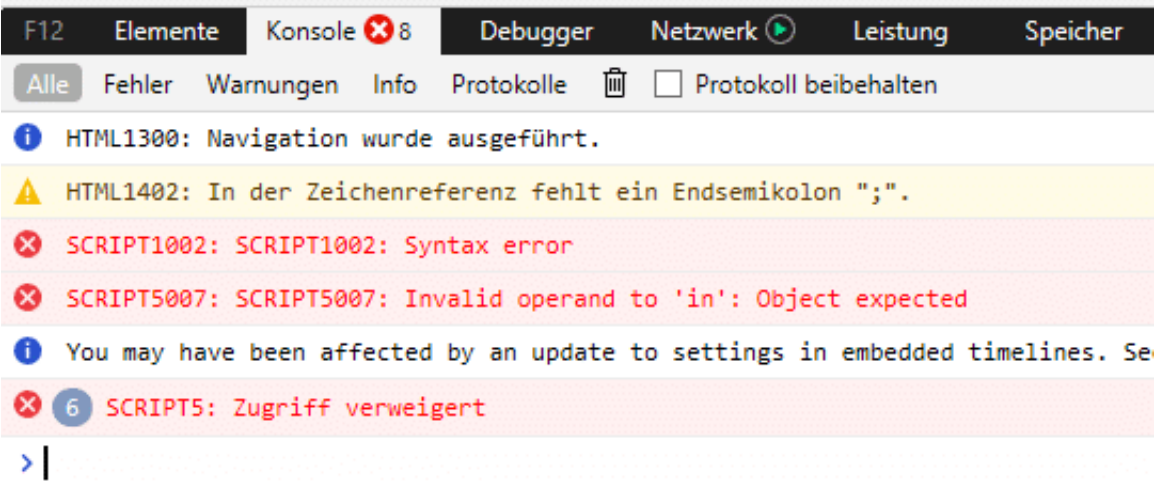

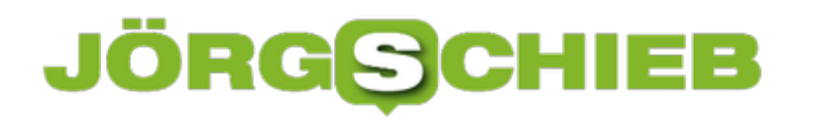

**schieb.de** News von Jörg Schieb. https://www.schieb.de

**schieb.de** News von Jörg Schieb. https://www.schieb.de

#### **Microsoft stellt Windows 11 vor**

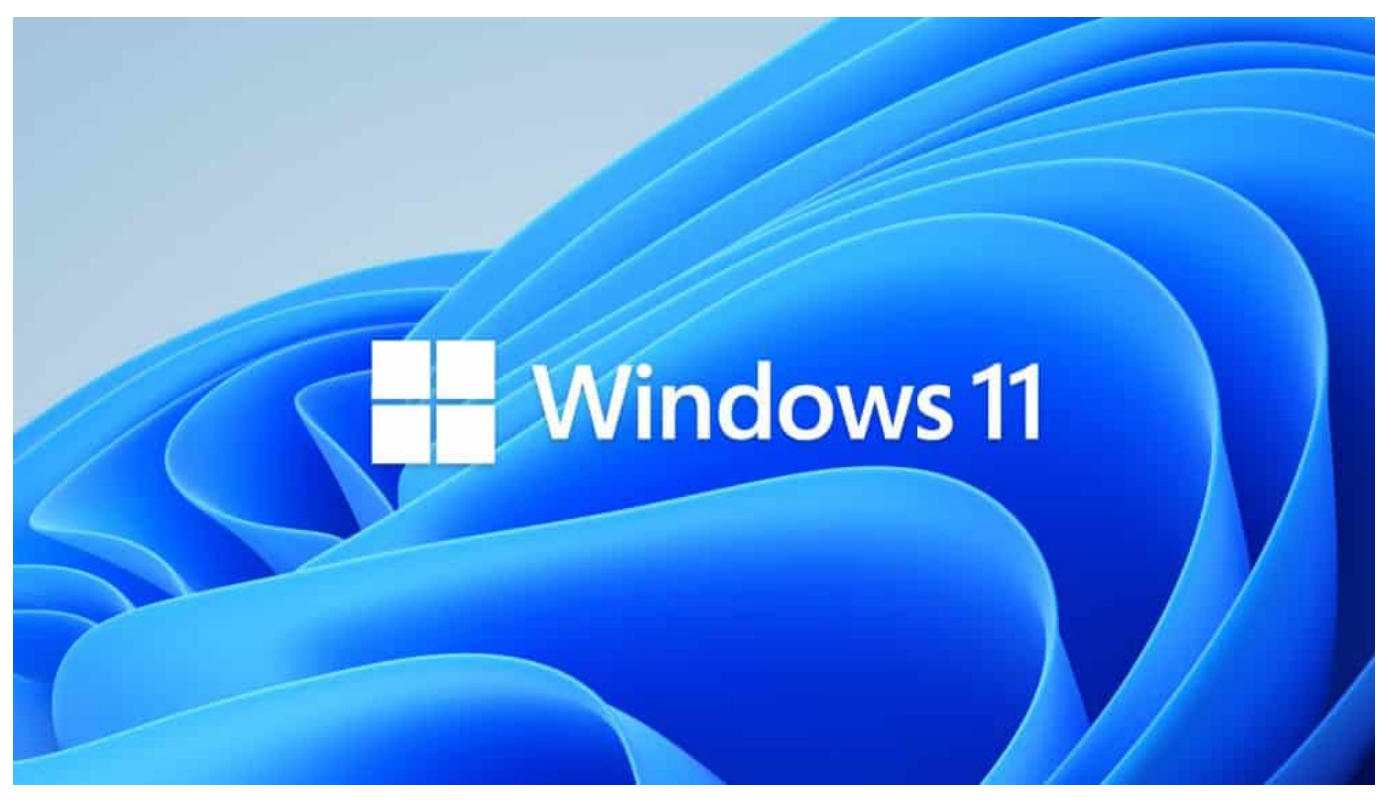

**Die Gerüchte haben sich bestätigt: Microsoft hat offiziell eine neue Windows-Version angekündigt: Windows 11. Schickeres Design, moderne Bedienung - selbst einen Android-Modus ist eingebaut. Regelrecht revolutionär ist, dass sich das Start-Menü nicht mehr in der linken Ecke befindet, sondern in der Mitte auftaucht. App-Entwickler müssen keine Gebühren mehr an Microsoft abdrücken. Es passiert war.**

Windows ist das mit Abstand populärste und erfolgreichste Betriebssystem am Markt. Es gibt zwar auch Linux und MacOS – aber die laufen auf deutlich weniger Geräten. Seit 2015 gibt es die Version Windows 10. Doch jetzt hat Hersteller Microsoft eine neue Version angekündigt: Windows 11. Das kam etwas überraschend, denn damit hatte bis vor einer Woche niemand gerechnet. Die Ankündigung sorgt für Wirbel in der Branche und verunsichert viele Windows-Kunden, denn es entstehen Frage

Microsoft hat gestern offiziell eine neue Windows-Version angekündigt.

Es geht wohl vor allem darum, Windows moderner und frischer aussehen zu lassen. Die optischen Neuerungen fallen so auch als erstes auf. Die Ecken von Fenstern sind künftig sanft abgerundet – die Fenster selbst sind halbtransparent.

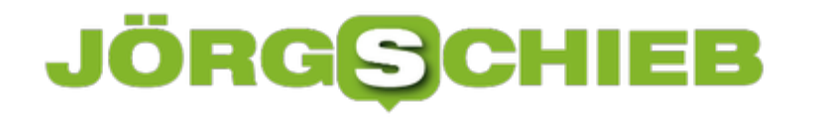

**schieb.de** News von Jörg Schieb. https://www.schieb.de

Schicke Beleuchtungseffekte geben Windows 11 einen schicken Look.

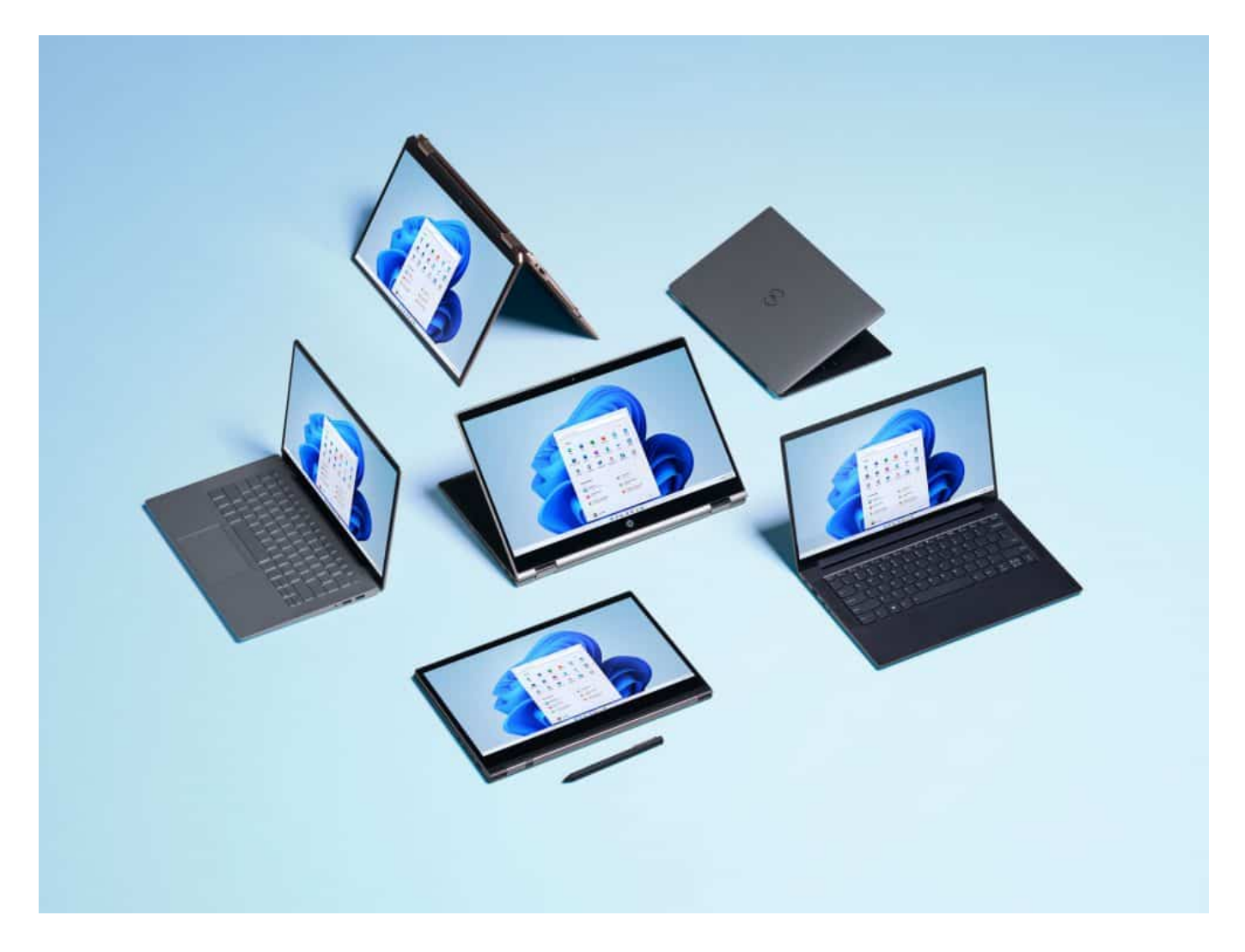

#### **Das Start-Menü aus der Ecke befreit**

Aber es ändert sich auch einiges an der Bedienung. Regelrecht revolutionär für Microsoft ist, dass das **Start-Menü** nicht mehr zwingend links in der unteren Ecke steckt, sondern in der Mitte, oberhalb der Task-Bar. Das macht vor allem auf Tablets und Geräten mit Touch-Display Sinn.

Das Start-Menü selbst können Nutzer frei konfigurieren. So lassen sich hier Icons der Programme ablegen, die man benutzen möchte. Die Windows-typischen "Kacheln" verschwinden. Außerdem kommt Windows 11 besser mit mehreren Monitoren klar: Sind mehrere angeschlossen, lassen die sich auch sofort alle benutzen – so etwas ist in Zeiten von Home Office wichtiger geworden.

#### **Microsoft Teams fest integriert**

Apropos Home Office: Viele Menschen verwenden ja Microsoft Teams, um Kontakt zu Kollegen zu halten.

Im neuen Windows 11 ist Microsoft Teams nicht nur fest integriert, sondern auch gut sichtbar direkt verwendbar. Unterhaltungen lassen sich direkt aus der ständig sichtbaren Taskbar starten. Einfacher und schneller geht's wirklich nicht. Das gilt für Textnachrichten, Video-Chats und Sprachanrufe gleichermaßen.

Das macht Windows 11 zu einem Betriebssystem, das Kommunikation vereinfacht und in den Vordergrund holt. Man könnte es auch so sagen: Fast schon jahrzehntelang war die E-Mail im Focus – jetzt werden (endlich) auch andere Kommunikationsinstrumente eingebaut und prominent platziert. Und noch was für alle, die nicht nur gerne hinschauen, sondern auch hinhören – wir sind hier schließlich beim Radio: Es gibt einen neuen, dezenteren Sound beim Hochfahren.

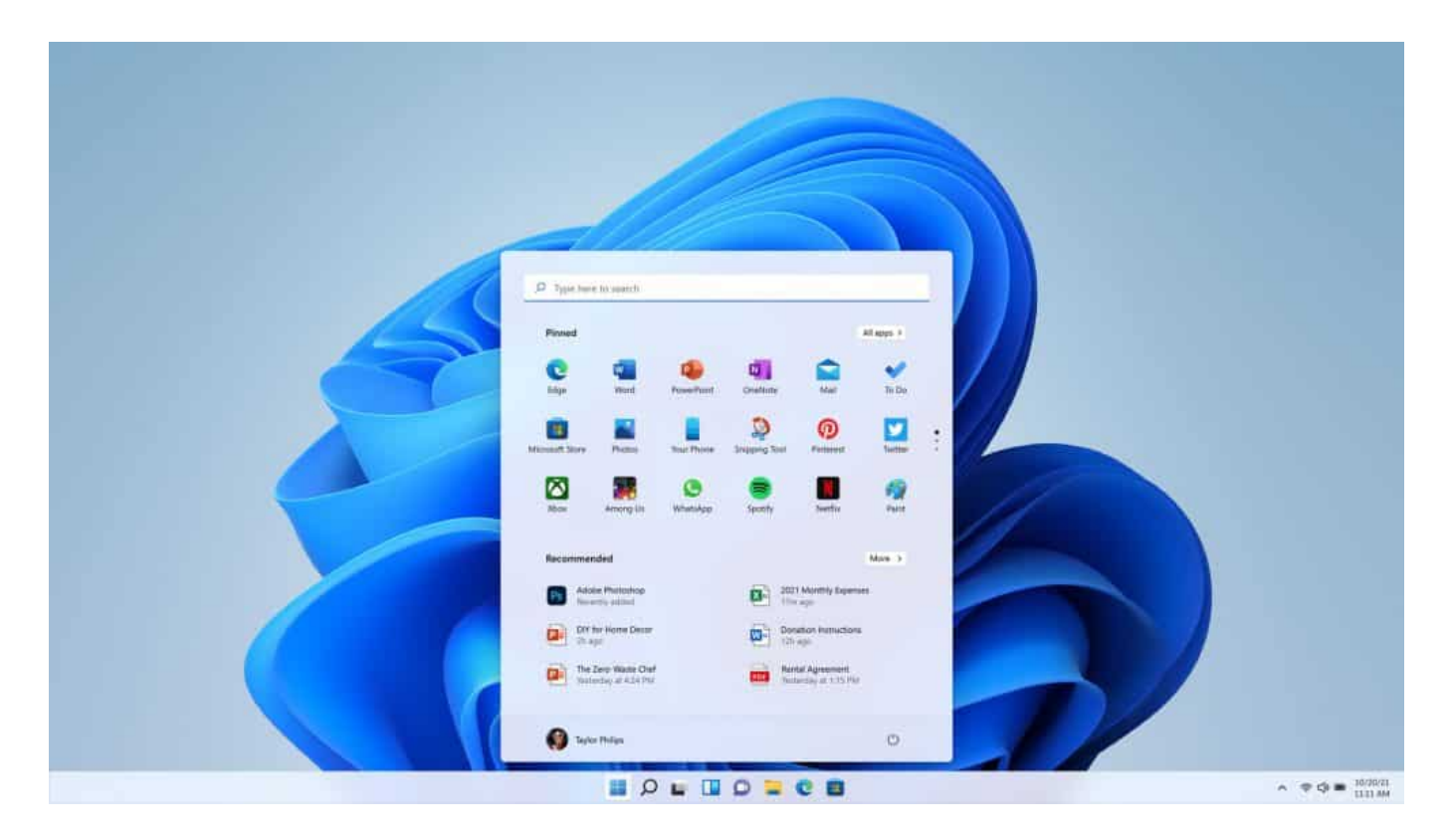

#### **Brancheninsider waren überrascht**

Es kam ja doch einigermaßen überraschend, diese Ankündigung für Windows 11. Wieso eigentlich überraschend – die Branche bringt doch andauernd neue Produkte, Versionen und Upgrade heraus?

Das stimmt. Auch Microsoft hat sein Windows 10 alle paar Monate erweitert, aufgefrischt, mit neuen Funktionen ausgestattet. Die Überraschung gibt es deswegen, weil Microsoft-Manager im Jahr 2014 gesagt haben, als Windows 10 angekündigt wurde: Das wird unser letztes Windows sein. Wir entwickeln es ständig weiter.

Aber Windows 10 bleibt. Dadurch wollte Microsoft Windows 10 quasi als unverrückbaren Standard definieren und Ruhe in den Markt bringen. Das ist auch gelungen. Warum Microsoft sich nun entschlossen hat, die neue Version Windows 11 zu nennen, und das, obwohl es gar keine wirkliche Revolution ist, weiß niemand. Vermutlich, um dann doch zu zeigen: Sehr her – wir haben uns gehäutet. Wir bringen etwas Neues auf den Markt, was zeitgemäß ist.

#### **Wann und wieviel?**

Windows 11 soll Ende des Jahres auf den Markt kommen, wahrscheinlich noch vor dem Weihnachtsgeschäft – und kostenlos sein. Alles andere wäre heutzutage auch schwer durchzusetzen. Kein Anbieter von Betriebssystemen berechnet noch Geld für sein Betriebssystem.

Was nun viele Windows-Nutzer verunsichert: Microsoft hat ein Ende für den offiziellen Support für Windows 10 angekündigt hat.

Das bedeutet aber nicht, dass sich Windows 10 plötzlich nicht mehr verwenden lässt. Das wird noch lange dauern. Das offizielle Support-Ende ist für den 14. Oktober 2025 angekündigt. Das ist in vier Jahren. Das ist ein normaler Vorgang: Wenn eine neue Version eingeführt wird, möchten die Hersteller – und Microsoft auch – dass die Kunden früher oder später umsteigen.

Kein Hersteller bietet auf ewig Unterstützung – also Support – für alle alten Versionen an. Das geht auch gar nicht. Support bedeutet nicht in erster Linie, dass man bei der Hotline anrufen und Fragen stellen kann. Es bedeutet viel mehr, dass es keine Updates mehr geben wird, selbst wenn Sicherheitslücken auftreten. Die werden dann nicht mehr gestopft. Windows 10 wird also noch etliche Jahre unterstützt und auch sowieso funktionieren. Das lässt Zeit für einen sanften Umstieg. Wer sofort umsteigen möchte, weil er das neue Design schick findet, kann das. Wer das nicht möchte, kann sich ganz viel Zeit lassen.

#### **JÖRGSC** 目目

**schieb.de** News von Jörg Schieb. https://www.schieb.de

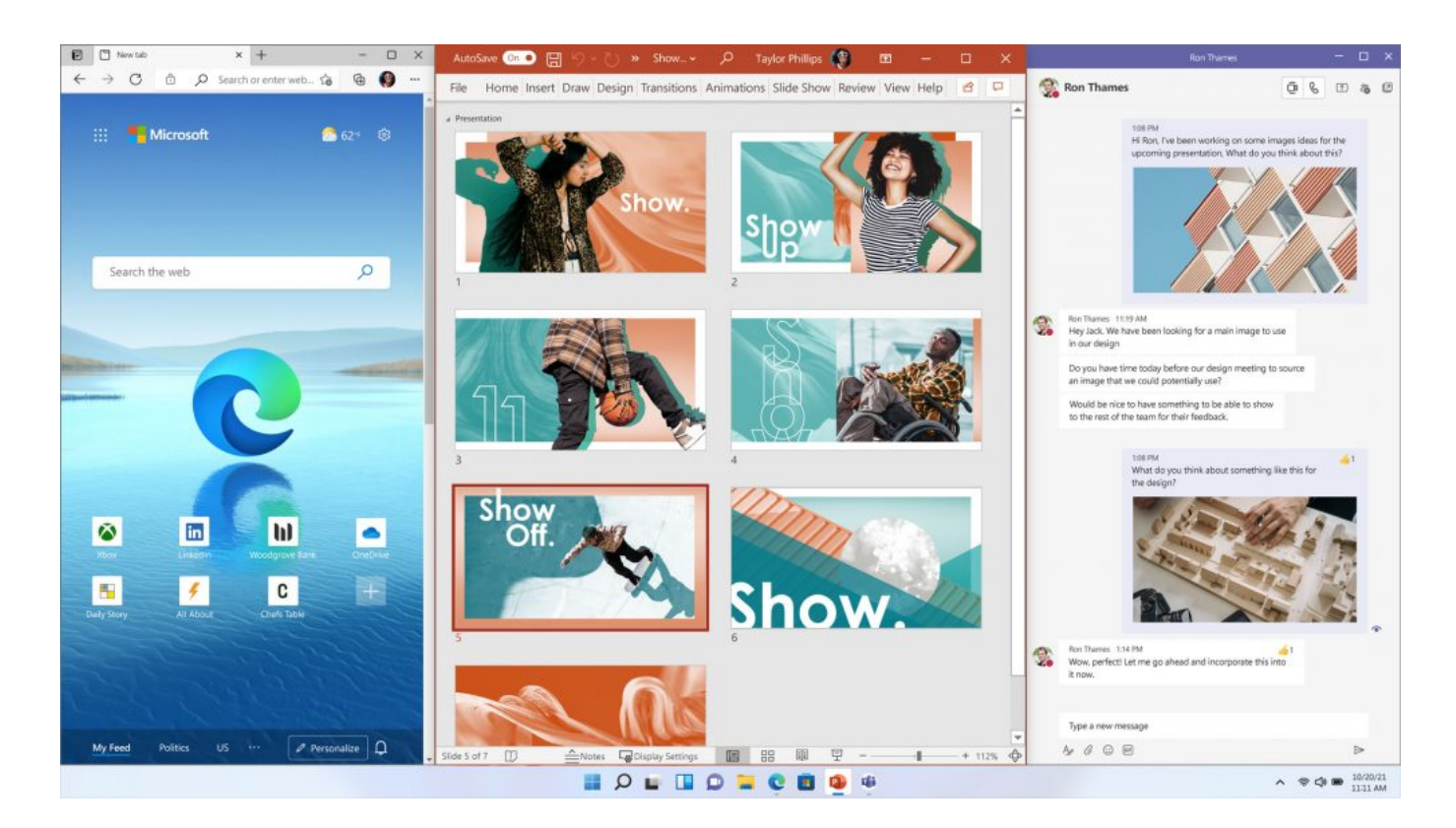

**schieb.de** News von Jörg Schieb. https://www.schieb.de

#### **Verwenden des Cases der B&W PI7 als Audiosender**

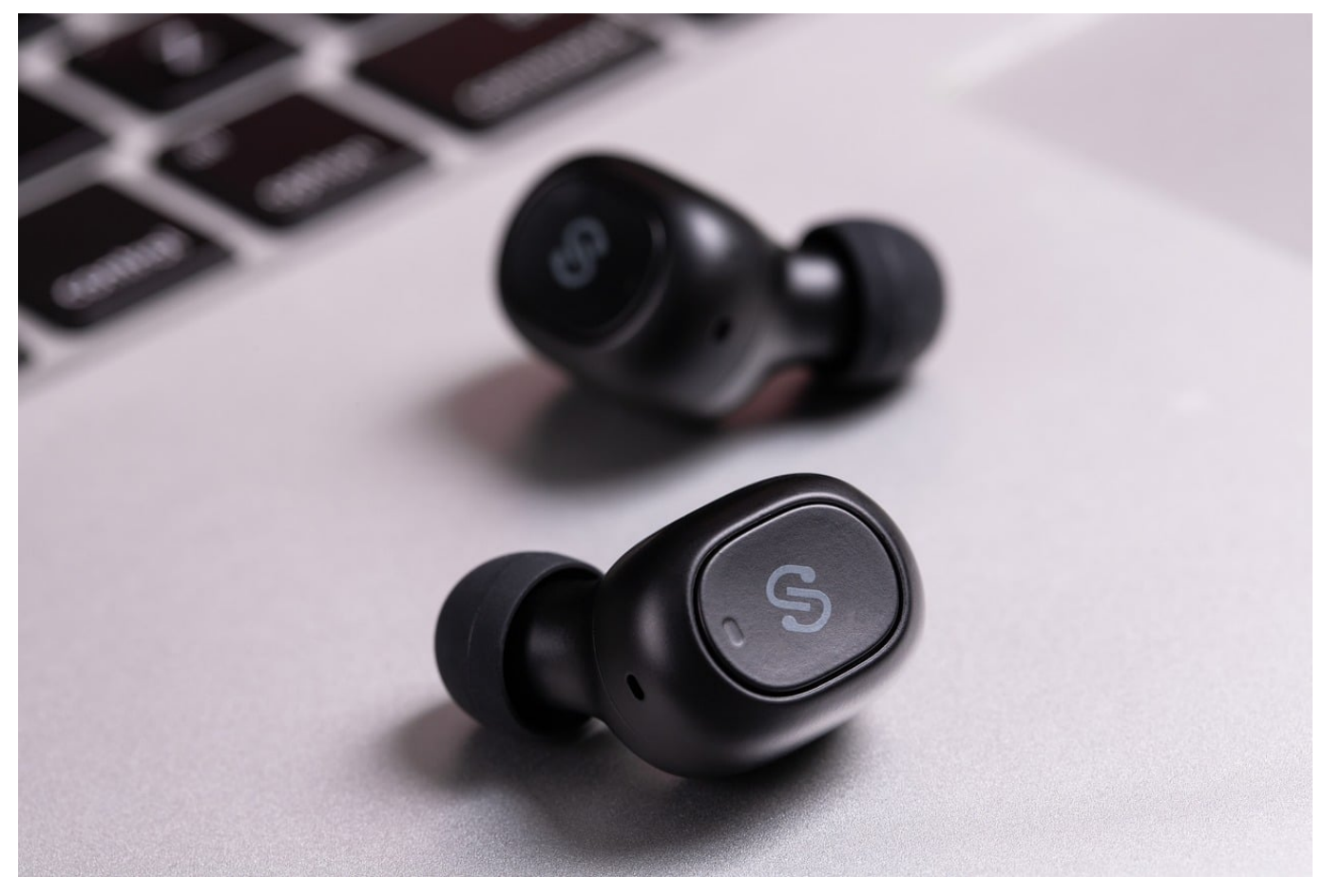

True InEars, also Bluetooth-Kopfhörer, die überhaupt kein Kabel mehr haben und quasi nur aus den beiden Ohrsteckern bestehen, sind das Ding der Stunde. Auch der britische Traditionshersteller Bowers & Wilkins hat mit den PI5 und PI7 eigene Modelle auf den Markt gebracht. Bei den PI7 verspricht B&W, dass man das Ladecase auch als Audiotransmitter verwenden kann. Wie das gehen soll, steht aber nicht. Wir zeigen Ihnen, wie das geht!

Die Idee ist genial: Wenn Sie ein Endgerät haben, das nicht mit Bluetooth ausgestattet ist, dann haben Sie normalerweise mit Bluetooth InEars schlechte Karten: Die Übertragung kann dann ja eigentlich nicht funktionieren. Bei den PI7 können Sie das Ladecase mit einem beiliegenden Kabel mit einem Klinken- oder USB-C-Anschluss verbinden. Die InEars nehmen dann automatisch die Verbindung mit dem Case auf.

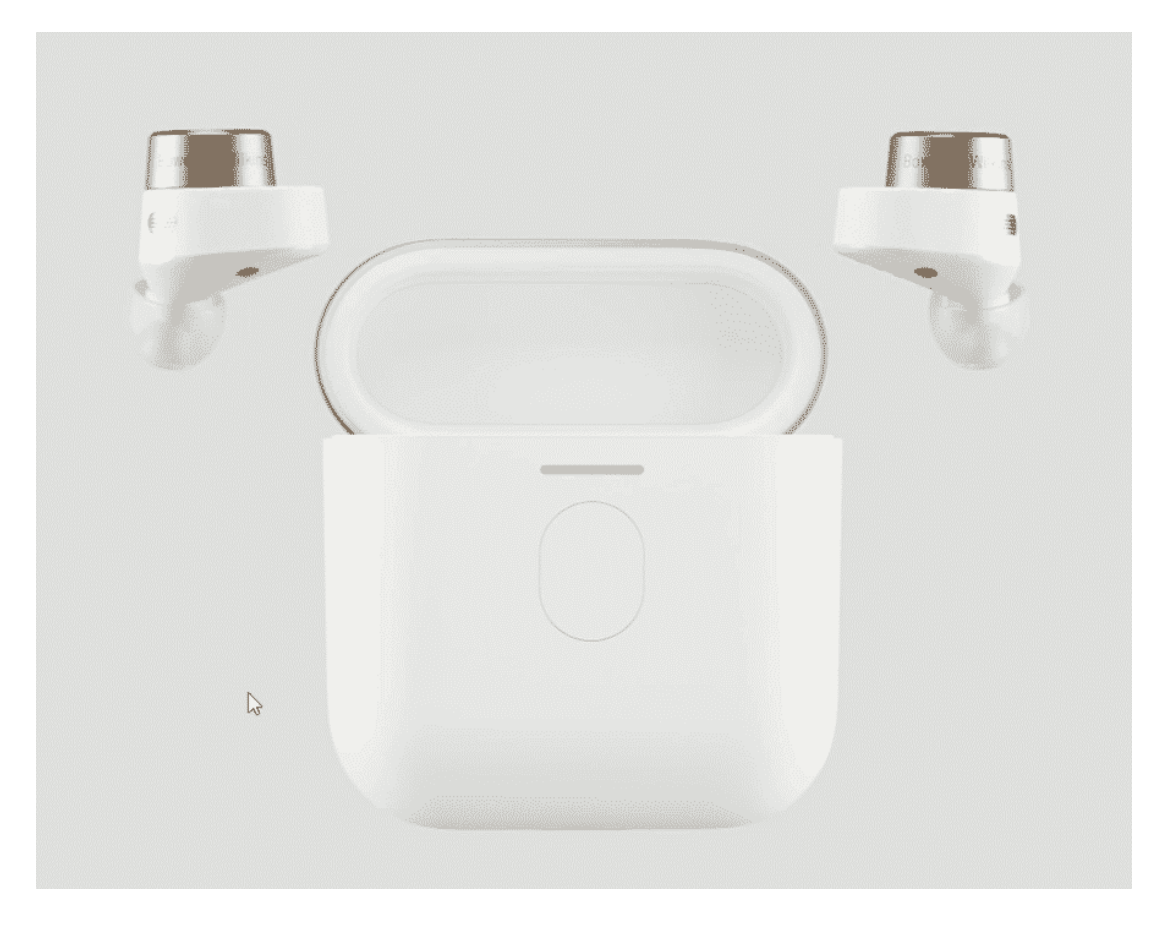

Unter Windows müssen Sie allerdings noch festlegen, dass das Case als Ausgabegerät für die Wiedergabe verwendet wird. Dazu klicken Sie mit der rechten Maustaste auf das Lautsprechersymbol unten rechts auf dem Bildschirm, dann auf **Sound-Einstellungen öffnen**.

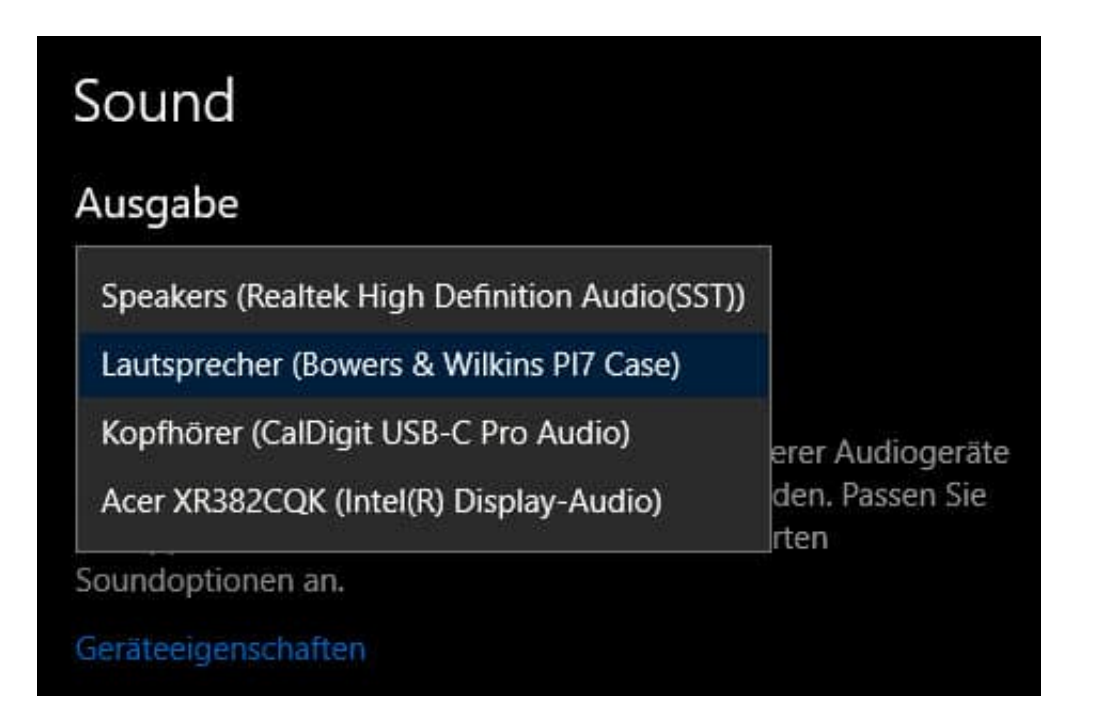

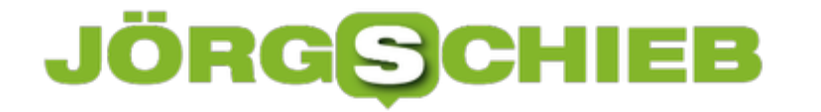

Unter Ausgabe-Gerät auswählen müssen Sie jetzt **Lautsprecher (Bowers & Wilkins PI7 Case)** auswählen. Der Klang Ihres PCs wird auf das Ladecase und damit auf die Kopfhörer umgeleitet.

**schieb.de** News von Jörg Schieb. https://www.schieb.de

#### **Was kann Windows 11?**

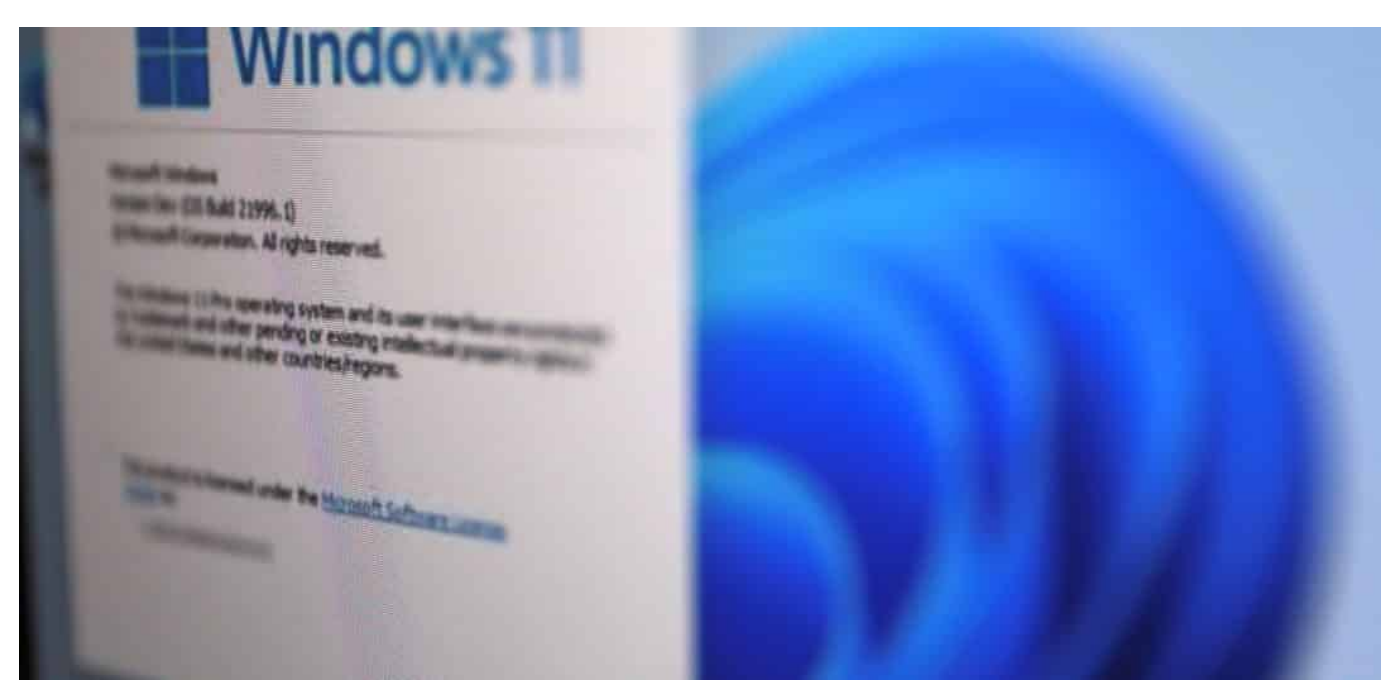

**Im Netz ist eine Vorabversion von Windows 11 aufgetaucht. Keine offizielle Version, wie es durchaus üblich ist, sondern wohl eine unerlaubt ins Netz gestellte Version. Doch die erlaubt Rückschlüsse, dass eine neue Version kommt - und wie sie aussieht.**

"Windows 10 ist die letzte Windows-Version!" - so haben es Microsoft-Manager bei der Einführung im Mai 2015 versprochen. Natürlich werde Windows 10 kontinuierlich weiter entwickelt - aber keine neuen Versionsnummern oder zumindest Namen mehr bekommen. Schluss damit, die Menschen mit Versionsnummern vor sich herzutreiben. Ein Betriebssystem. Ein Produkt. Ein Name.

Cooler Ansatz, habe ich damals gedacht. Doch sechs Jahre später ist wieder von einem "Windows 11" die Rede. Auf chinesischen Servern soll eine Vorabversion aufgetaucht sein.

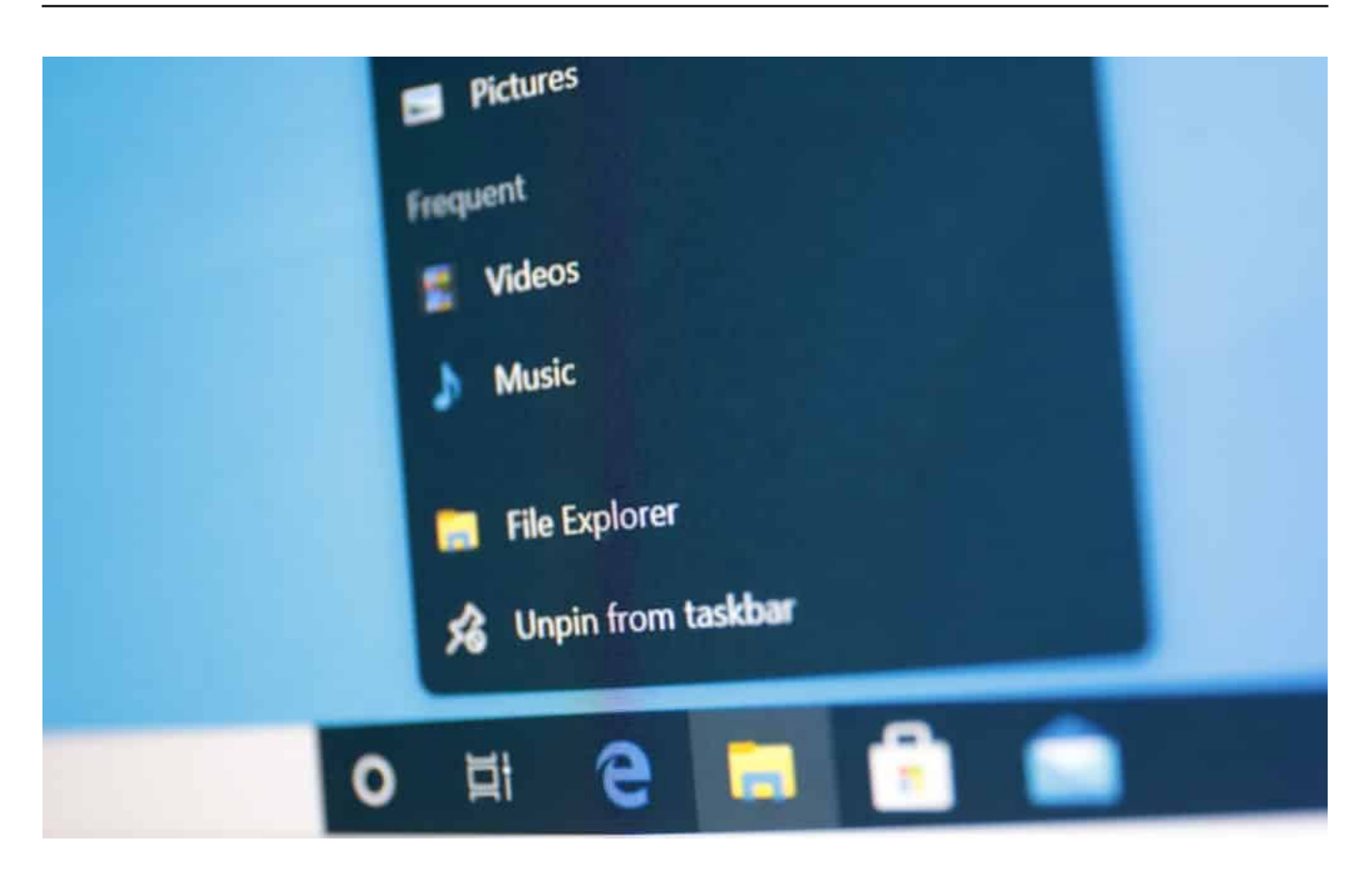

#### **Vorabversion kursiert im Netz**

Man könnte das für eine Fake-Meldung halten. Doch offensichtlich scheint es die Vorabversion tatsächlich zu geben. In China werden Boxen hergestellt, Rechner zusammengeschraubt - China ist immer noch auch die Werkbank des Westens. Gut möglich, dass jemand die Windows-11-Version erhalten hat, um Produktionsprozesse vorzubereiten - und die Vorabversion durchgestochen hat.

Fest steht: Am Donnerstag (24.06.2021) will Microsoft eine große Sache ankündigen. Niemand außerhalb von Microsoft weiß, worum es sich handelt. Die Vermutung lautet nun also: Microsoft kommt mit Windows 11 auf den Markt.

https://soundcloud.com/user-999041145/windows-11-start-sound

#### **Support-Ende für Windows 10 angekündigt**

Dazu passt die Nachricht, dass Microsoft ein offizielles Support-Ende für Windows 10 angekündigt hat. Am 14. Oktober 2025 ist Schluss - selbst wenn Sicherheitslücken in Windows 10 auftauchen. Ein untrüglicher Beleg dafür, dass ein Nachfolger kommen muss.

Aber was erwartet Windows-Nutzer jetzt? Wenn die im Netz kursierende Vorabversion keine wesentlichen Features zurückhält, dann ist es eine Evolution, keine Revolution. Ein optisches Facelifting: Runde Ecken und durchscheinende Fenster, ein Start-Menü in der Mitte statt am Rand. Alles etwas moderner und stylischer - aber das allein kann es nicht sein.

Denn Microsoft-Chef Satya Nadella hat Entwicklern kürzlich eine "neue, offene Plattform, um Anwendungen zu entwickeln, zu vertreiben und zu monetarisieren", versprochen. Offensichtlich will Microsoft auch das, was Apple hat: Eine Cash-Cow namens App-Store.

Deshalb liegt die Vermutung nahe, dass Microsoft mit der neuen Windows-Version auch einen neuen Microsoft Store einführt (so heißt der App-Store in der Microsoft-Welt).

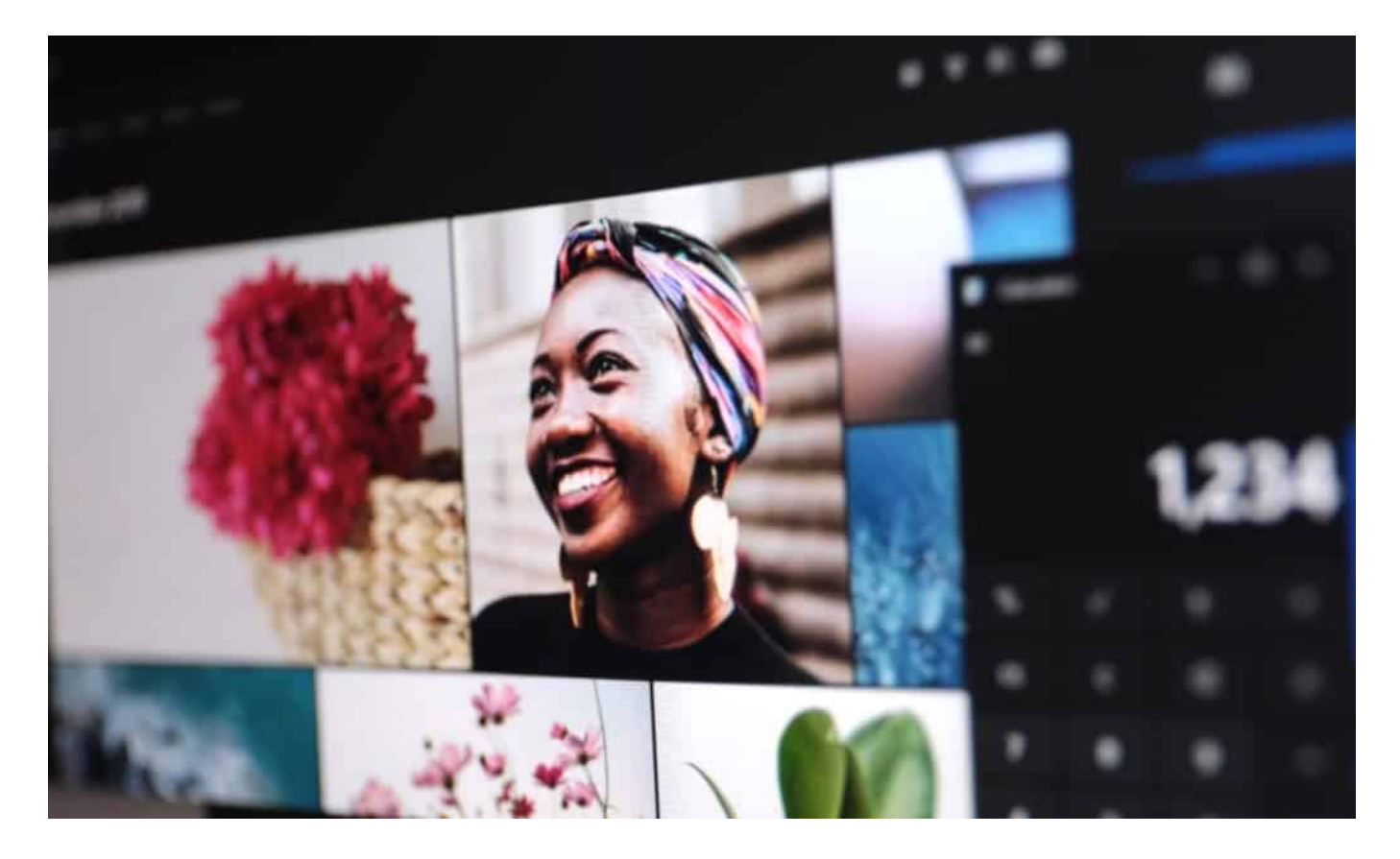

#### **Windows 10 bleibt noch lange nutzbar**

Menschen werden sich wieder fragen, ob sie umsteigen sollen (oder müssen), wann das passieren soll ... Das war einige Jahre nicht mehr nötig.

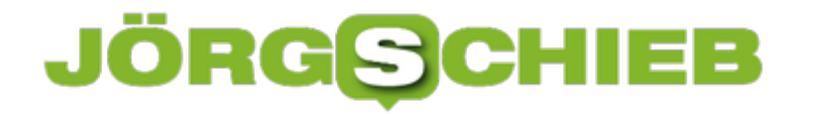

Doch bis zum 14. Oktober 2025 kann wohl jeder warten. Denn so lange gibt's Updates für Windows - zumindest in Sicherheitsfragen. Und das ist das Wichtigste.

https://vimeo.com/566057254 Die Benutzeroberfläche von Windows im Laufe der Zeit

**schieb.de** News von Jörg Schieb. https://www.schieb.de

#### **Frischer Wind: Windows 11 kommt**

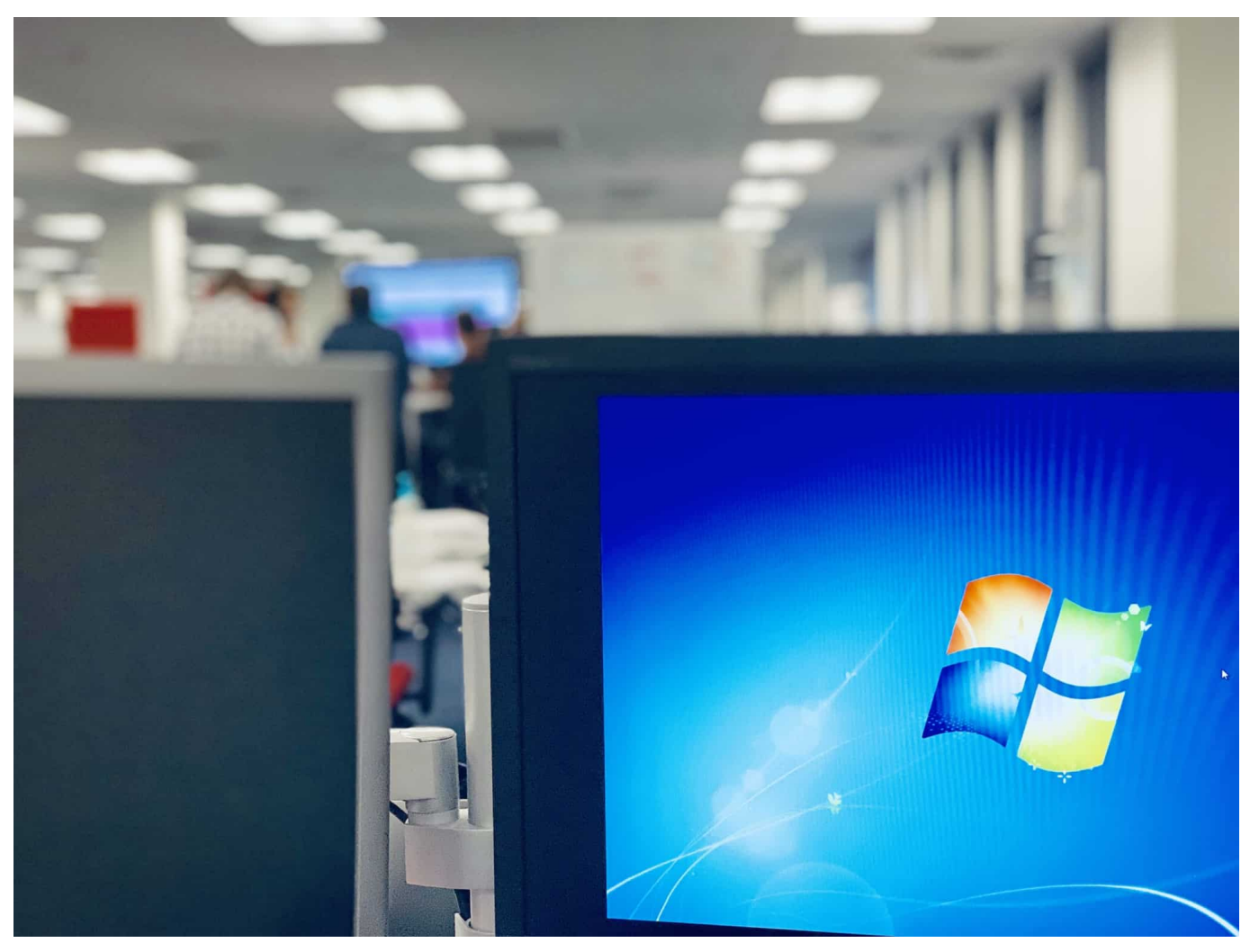

**Windows 10 ist das mit Abstand populärste Betriebssystem am Markt. Es gibt zwar auch Linux und MacOS – aber die laufen auf viel weniger Geräten. Windows 10 ist der Standard für PCs. Windows 10 gibt es seit 2015. Doch nun gibt es Unruhe. Denn zum einen hat Microsoft das offizielle Support-Ende von Windows 10 bekannt gegeben – und es kursiert eine Version im Netz, die sich Windows 11 nennt, und die keiner erwartet hat. Worauf müssen sich Windows-Nutzer also einstellen?**

Im Netz ist eine Vorabversion von Windows 11 aufgetaucht, die bislang keiner kannte. Vorabversionen sind etwas völlig Normales. Sie werden verwendet, um neue Software zu testen, um sie an Hardware und Software anzupassen, damit sich Experten und Redaktionen das anschauen können – meist Wochen, wenn nicht Monate, bevor eine neue Software-Version auf den Markt kommt.

Nur: Diesmal wusste niemand etwas davon. Die Branche war überrascht, als plötzlich eine Windows-11-Version im Netz aufgetaucht ist, auf chinesischen Plattformen. Aber es gibt mittlerweile keinen Zweifel daran, dass es sich tatsächlich um die nächste Windows-Version handelt. Für einen Fake ist es zu gut und aufwändig gemacht. Und: Microsoft hat für den 24. Juni – also Donnerstag dieser Woche – eine große Neuvorstellung angekündigt. Es passt also alles zusammen.

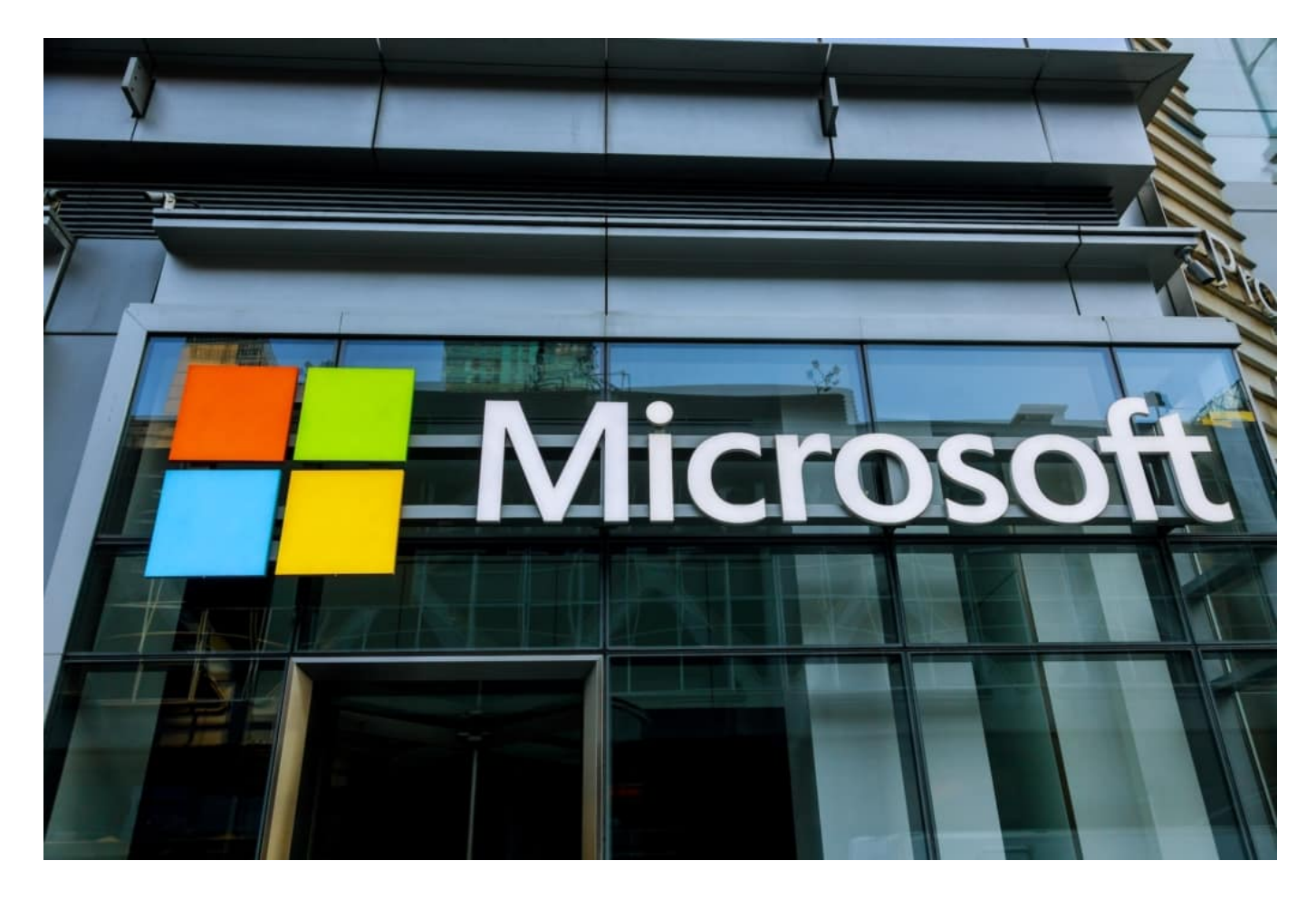

#### **Support-Ende für Windows 10: 14. Oktober 2025**

Microsoft hat ein Ende für den offiziellen Support für Windows 10 angekündigt hat.

Auch das ist ein normaler Vorgang: Wenn eine neue Version eingeführt wird, möchten die Hersteller – und Microsoft auch – dass die Kunden früher oder später umsteigen. Kein Hersteller bietet auf ewig Unterstützung – also Support – für alle alten Versionen an. Das geht auch gar nicht.

Support bedeutet nicht in erster Linie, dass man bei der Hotline anrufen und

**schieb.de** News von Jörg Schieb. https://www.schieb.de

Fragen stellen kann. Es bedeutet viel mehr, dass es keine Updates mehr geben wird, selbst wenn Sicherheitslücken auftreten. Die werden dann nicht mehr gestopft. Microsoft gibt das offizielle Support-Ende mit dem 14. Oktober 2025 an. Also noch über vier Jahre. Es kommt trotzdem überraschend, denn als Windows 10 im Sommer 2015 eingeführt wurde, hatten Microsoft-Manager großspurig behauptet, Windows 10 sei die letzte Windows-Generation – und würde von nun an nur noch weiter geführt und gepflegt. Es kommt nun anders.

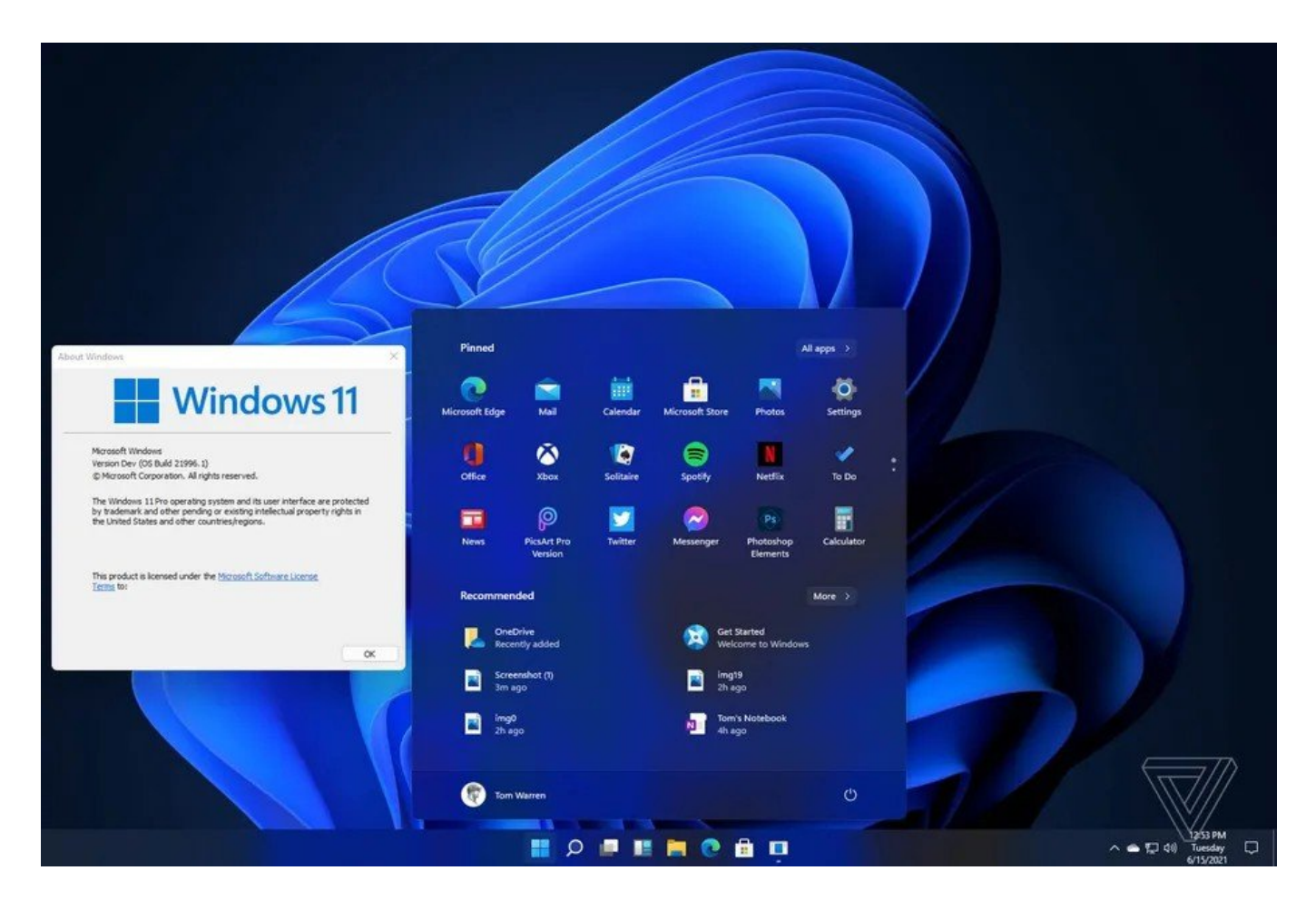

#### **Was bringt Windows 11?**

Das kann man natürlich nur mit Vorsicht und unter Vorbehalt sagen, da es ja keine offizielle Ankündigung dazu gibt. Aber man kann wohl sagen: Es ändert sich nicht wahnsinnig viel. Windows 11 stellt nicht alles auf den Kopf.

Es gibt viele Veränderungen im Detail, vor allem am Design. Das Start-Menü erscheint auf Wunsch in der Mitte des Bildschirms, hat abgerundete Ecken und erscheint insgesamt moderner. Der Hintergrund schimmert durch und es wirkt aufgeräumter. Der Knopf zum Abschalten oder Herunterfahren ist nicht mehr

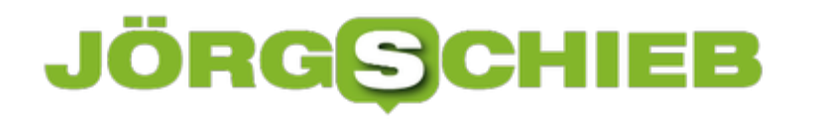

links, sondern rechts. Und: Es gibt einen neuen, dezenteren Sound beim Hochfahren. Also: Alles keine Revolution. Mehr Kosmetik, Nutzeroberfläche und Design.

#### **Müssen jetzt alle umsteigen?**

Keine Sorge: Das ist keine Sache, die von heute auf morgen geschieht. Sollte Microsoft am Donnerstag das neue Windows 11 ankündigen, wird es eine Weile dauern, meist einige Wochen, bis die neue Version tatsächlich da ist. Dann kann jeder umsteigen, wenn er oder sie möchte – kostenlos.

Denn Microsoft berechnet für sein Betriebssystem nichts mehr. Es bleiben noch einige Jahr Zeit, mindestens bis zum offiziellen Support-Ende im Oktober 2025, seine Geräte umzustellen.